PowerXL™

DX-NET-PROFINET-2 Field bus connection PROFINET for Variable Frequency Drives DA1

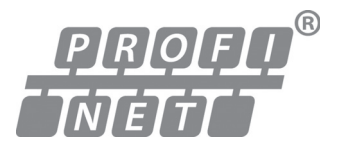

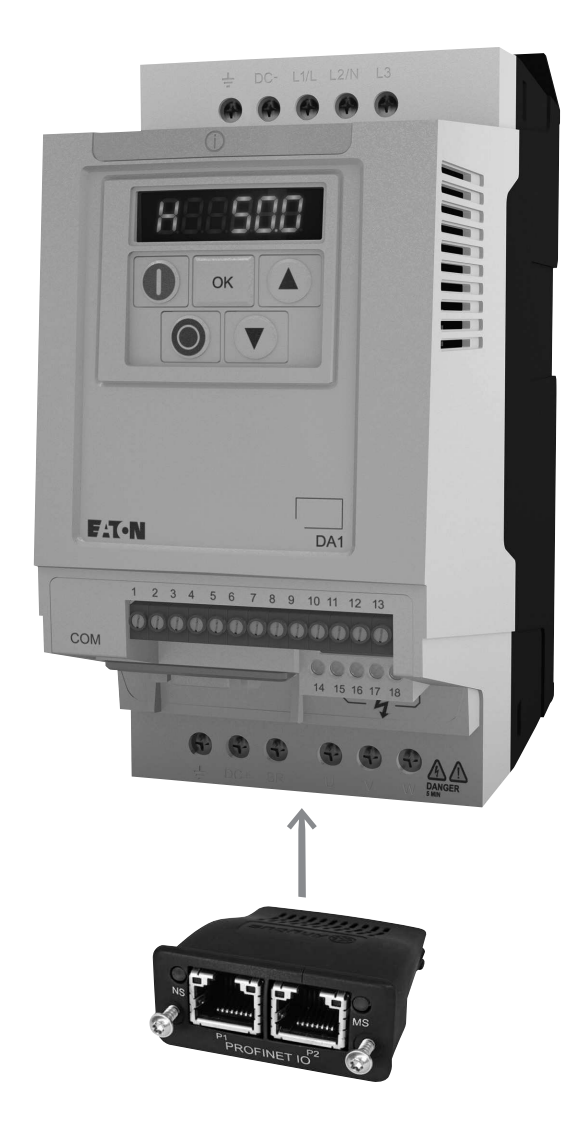

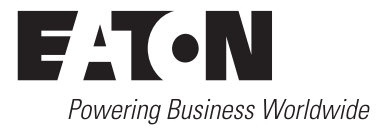

All brand and product names are trademarks or registered trademarks of the owner concerned.

#### **Emergency On Call Service**

Please call your local representative: <http://www.eaton.eu/aftersales>  $\alpha$ r Hotline of the After Sales Service: +49 (0) 180 5 223822 (de, en) [AfterSalesEGBonn@eaton.com](mailto:fieldservice@moeller.net?subject=Urgent Service Request)

#### **For customers in US/Canada contact:**

#### **EatonCare Customer Support Center**

Call the EatonCare Support Center if you need assistance with placing an order, stock availability or proof of shipment, expediting an existing order, emergency shipments, product price information, returns other than warranty returns, and information on local distributors or sales offices.

Voice: 877-ETN-CARE (386-2273) (8:00 a.m. – 6:00 p.m. EST) After-Hours Emergency: 800-543-7038 (6:00 p.m. – 8:00 a.m. EST)

#### **Drives Technical Resource Center**

Voice: 877-ETN-CARE (386-2273) option 2, option 6 (8:00 a.m. – 5:00 p.m. Central Time U.S. [UTC-6]) email: TRCDrives@Eaton.com www.eaton.com/drives

#### **Original Operating Instructions**

The German-language edition of this document is the original operating manual.

#### **Translation of the original operating manual**

All editions of this document other than those in German language are translations of the original German manual.

1st published 2013, edition date 09/13 © 2013 by Eaton Industries GmbH, 53105 Bonn

Production: René Wiegand Translation: globaldocs GmbH

All rights reserved, including those of the translation.

No part of this manual may be reproduced in any form (printed, photocopy, microfilm or any other process) or processed, duplicated or distributed by means of electronic systems without written permission of Eaton Industries GmbH, Bonn.

Subject to alteration without notice.

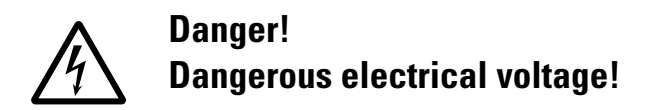

#### **Before commencing the installation**

- Disconnect the power supply of the device.
- Ensure that devices cannot be accidentally restarted.
- Verify isolation from the supply.
- Earth and short circuit the device.
- Cover or enclose any adjacent live components.
- Follow the engineering instructions (AWA/IL) for the device concerned.
- Only suitably qualified personnel in accordance with EN 50110-1/-2 (VDE 0105 Part 100) may work on this device/system.
- Before installation and before touching the device ensure that you are free of electrostatic charge.
- The functional earth (FE, PES) must be connected to the protective earth (PE) or the potential equalisation. The system installer is responsible for implementing this connection.
- Connecting cables and signal lines should be installed so that inductive or capacitive interference does not impair the automation functions.
- Install automation devices and related operating elements in such a way that they are well protected against unintentional operation.
- Suitable safety hardware and software measures should be implemented for the I/O interface so that an open circuit on the signal side does not result in undefined states in the automation devices.
- Ensure a reliable electrical isolation of the extra-low voltage of the 24 V supply. Only use power supply units complying with IEC 60364-4-41 (VDE 0100 Part 410) or HD384.4.41 S2.
- Deviations of the mains voltage from the rated value must not exceed the tolerance limits given in the specifications, otherwise this may cause malfunction and dangerous operation.
- Emergency stop devices complying with IEC/EN 60204-1 must be effective in all operating modes of the automation devices. Unlatching the emergency-stop devices must not cause a restart.
- Devices that are designed for mounting in housings or control cabinets must only be operated and controlled after they have been installed and with the housing closed. Desktop or portable units must only be operated and controlled in enclosed housings.
- Measures should be taken to ensure the proper restart of programs interrupted after a voltage dip or failure. This should not cause dangerous operating states even for a short time. If necessary, emergency-stop devices should be implemented.
- Wherever faults in the automation system may cause injury or material damage, external measures must be implemented to ensure a safe operating state in the event of a fault or malfunction (for example, by means of separate limit switches, mechanical interlocks etc.).
- Depending on their degree of protection, frequency inverters may contain live bright metal parts, moving or rotating components or hot surfaces during and immediately after operation.
- Removal of the required covers, improper installation or incorrect operation of motor or frequency inverter may cause the failure of the device and may lead to serious injury or damage.
- The applicable national accident prevention and safety regulations apply to all work carried on live frequency inverters.
- The electrical installation must be carried out in accordance with the relevant regulations (e. g. with regard to cable cross sections, fuses, PE).
- Transport, installation, commissioning and maintenance work must be carried out only by qualified personnel (IEC 60364, HD 384 and national occupational safety regulations).
- Installations containing frequency inverters must be provided with additional monitoring and protective devices in accordance with the applicable safety regulations. Modifications to the frequency inverters using the operating software are permitted.
- All covers and doors must be kept closed during operation.
- To reduce the hazards for people or equipment, the user must include in the machine design measures that restrict the consequences of a malfunction or failure of the drive (increased motor speed or sudden standstill of motor). These measures include:
	- Other independent devices for monitoring safetyrelated variables (speed, travel, end positions etc.).
	- Electrical or non-electrical system-wide measures (electrical or mechanical interlocks).
	- Never touch live parts or cable connections of the frequency inverter after it has been disconnected from the power supply. Due to the charge in the capacitors, these parts may still be live after disconnection. Fit appropriate warning signs.

**I**

## **Table of contents**

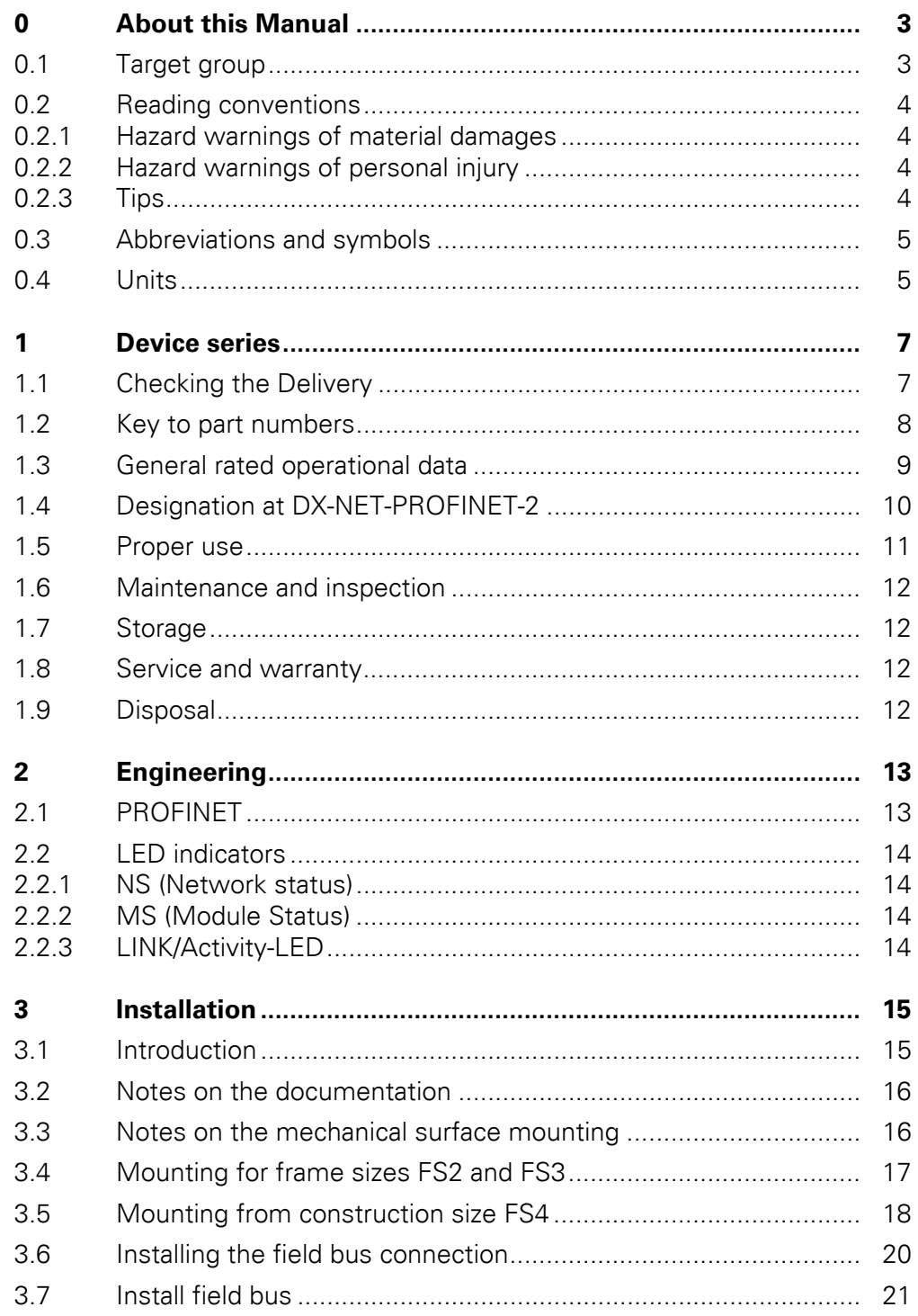

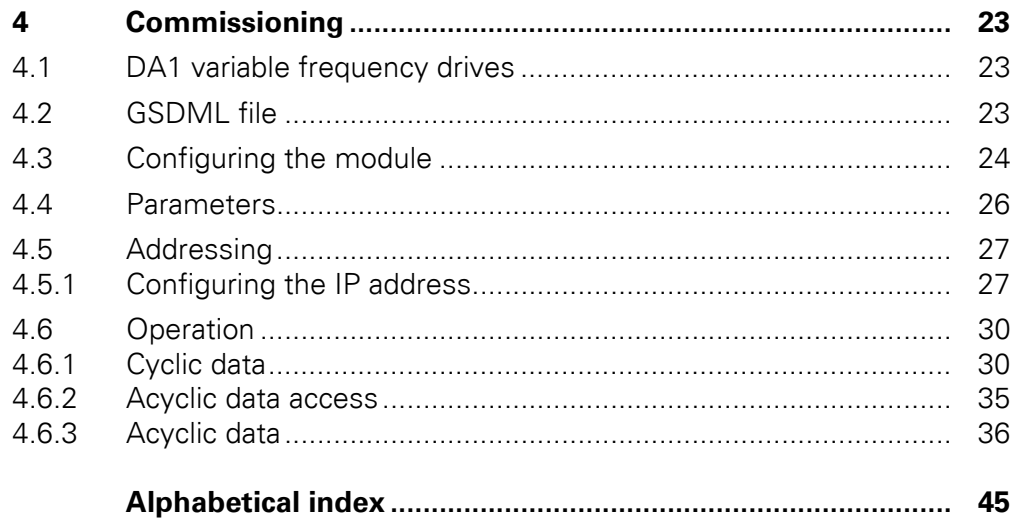

## <span id="page-5-0"></span>**0 About this Manual**

### <span id="page-5-1"></span>**0.1 Target group**

This manual describes the PROFINET connection DX-NET-PROFINET-2 for the variable frequency drives of the DA1 device series.

It is aimed at experienced drive specialists and automation technicians. A thorough knowledge of the PROFINET field bus and the programming of a PROFINET master is required. Knowledge of handling the DA1 variable frequency drive is also required.

Please read this manual carefully before installing and operating the PROFINET connection.

We assume that you have a good knowledge of engineering fundamentals, and that you are familiar with handling electrical systems and machines, as well as with reading technical drawings.

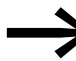

To make it easier to understand some of the figures included in this manual, the housing and other safety-relevant parts have been left out.

> The components described here must be used only with a properly fitted housing and all necessary safety-relevant parts.

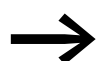

<span id="page-5-2"></span>Please follow the notes in the IL040004ZU instruction leaflet.

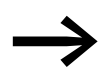

All the specifications in this manual refer to the hardware and software versions documented in it.

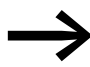

More information on the series described here can be found on the Internet under:

www.eaton.com/moeller → **Support**

#### 0 About this Manual

0.2 Reading conventions

### <span id="page-6-6"></span><span id="page-6-0"></span>**0.2 Reading conventions**

Symbols used in this manual have the following meanings:

▶ Indicates instructions to be followed.

#### <span id="page-6-4"></span><span id="page-6-1"></span>**0.2.1 Hazard warnings of material damages**

**NOTICE** 

Warns about the possibility of material damage.

### <span id="page-6-2"></span>**0.2.2 Hazard warnings of personal injury**

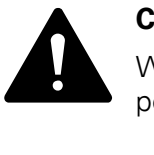

#### **CAUTION**

Warns of the possibility of hazardous situations that may possibly cause slight injury.

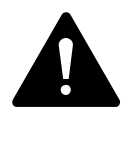

#### **WARNING**

Warns of the possibility of hazardous situations that could result in serious injury or even death.

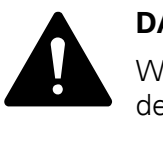

#### **DANGER**

Warns of hazardous situations that result in serious injury or death.

<span id="page-6-5"></span><span id="page-6-3"></span>**0.2.3 Tips**

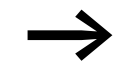

Indicates useful tips.

### <span id="page-7-0"></span>**0.3 Abbreviations and symbols**

<span id="page-7-17"></span><span id="page-7-2"></span>The following abbreviations are used in this manual:

<span id="page-7-10"></span><span id="page-7-9"></span><span id="page-7-8"></span><span id="page-7-7"></span><span id="page-7-6"></span><span id="page-7-5"></span><span id="page-7-4"></span><span id="page-7-3"></span>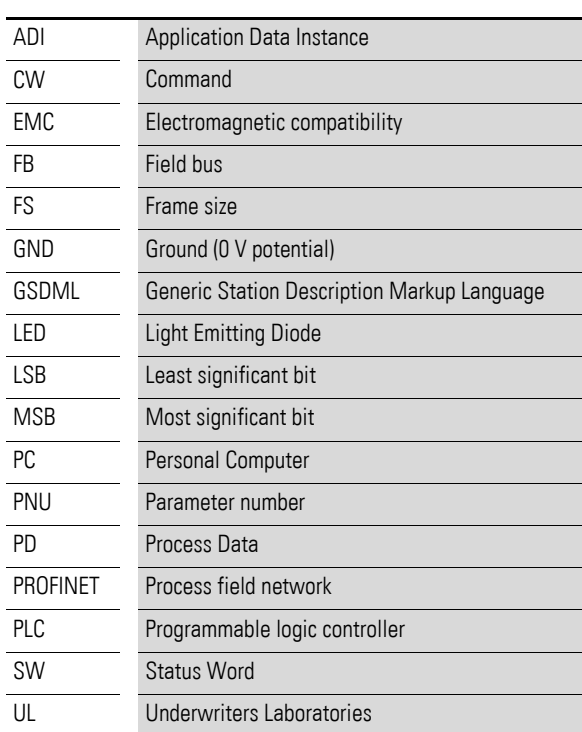

#### <span id="page-7-11"></span><span id="page-7-1"></span>**0.4 Units**

<span id="page-7-18"></span><span id="page-7-16"></span><span id="page-7-15"></span><span id="page-7-14"></span><span id="page-7-13"></span><span id="page-7-12"></span>Every physical dimension included in this manual uses international metric system units, otherwise known as SI (Système International d'Unités) units. For the purpose of the equipment's UL certification, some of these dimensions are accompanied by their equivalents in imperial units.

<span id="page-7-19"></span>Table 1: Unit conversion examples

| <b>Designation</b>  | <b>US-American</b><br>value | <b>US-American</b><br>designation | SI value                     | <b>Conversion value</b>     |
|---------------------|-----------------------------|-----------------------------------|------------------------------|-----------------------------|
| Length              | 1 in $('')$                 | inch                              | 25.4 mm                      | 0.0394                      |
| Power               | $1$ HP = 1.014 PS           | horsepower                        | 0.7457 kW                    | 1.341                       |
| Moment of<br>torque | 1 lbf in                    | pound-force inches                | $0.113$ Nm                   | 8.851                       |
| Temperature         | $1 °F(T_F)$                 | Fahrenheit                        | -17.222 °C (T <sub>C</sub> ) | $T_F = T_C \times 9/5 + 32$ |
| Rotational<br>speed | 1 rpm                       | Revolutions per minute            | $1$ min <sup>-1</sup>        |                             |
| Weight              | 1 <sub>lb</sub>             | pound                             | 0.4536 kg                    | 2.205                       |
| Flow rate           | 1 cfm                       | cubic feet per minute             | 1.698 $m^3/n$                | 0.5889                      |

0 About this Manual 0.4 Units

## <span id="page-9-0"></span>**1 Device series**

#### <span id="page-9-1"></span>**1.1 Checking the Delivery**

<span id="page-9-2"></span>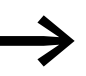

Before opening the package, please check the nameplate on it to make sure that you received the correct connection.

Your field bus connection was carefully packaged and handed over for shipment. The devices should be shipped only in their original packaging with suitable transportation materials. Please observe the labels and instructions on the packaging and for handling the unpacked device.

Open the packaging with adequate tools and inspect the contents immediately after receipt in order to ensure that they are complete and undamaged.

The packaging must contain the following parts:

- <span id="page-9-3"></span>A field bus connection DX-NET-PROFINET-2,
- the instruction leaflet IL040004ZU.

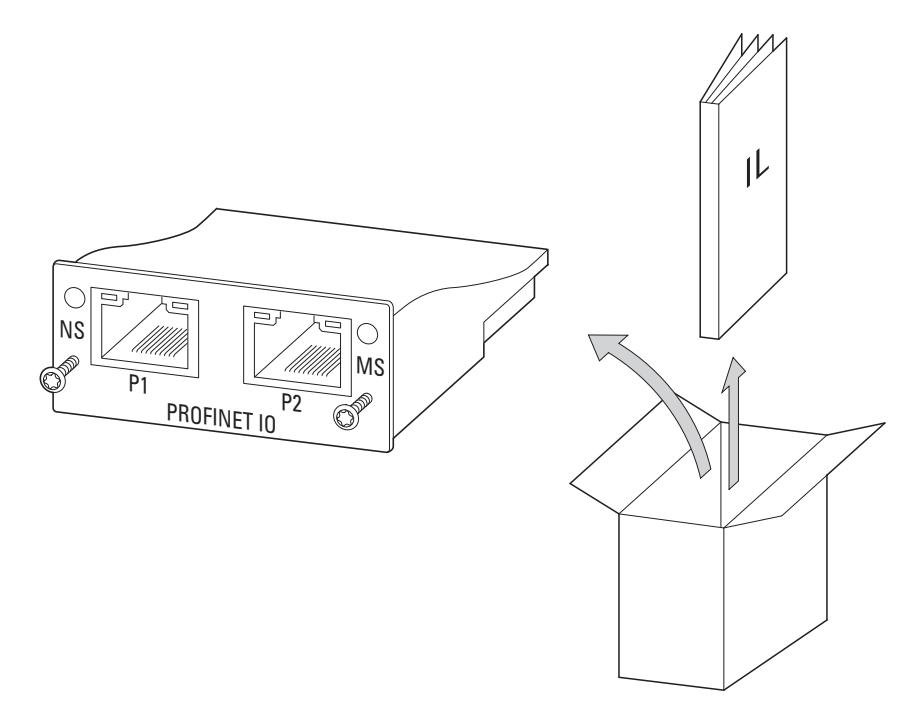

Figure 1: Equipment supplied with field bus connection DX-NET-PROFINET-2

1 Device series

1.2 Key to part numbers

### <span id="page-10-0"></span>**1.2 Key to part numbers**

<span id="page-10-2"></span><span id="page-10-1"></span>The catalog number selection and the part no. for the DX-NET-… field bus connection card have the following syntax:

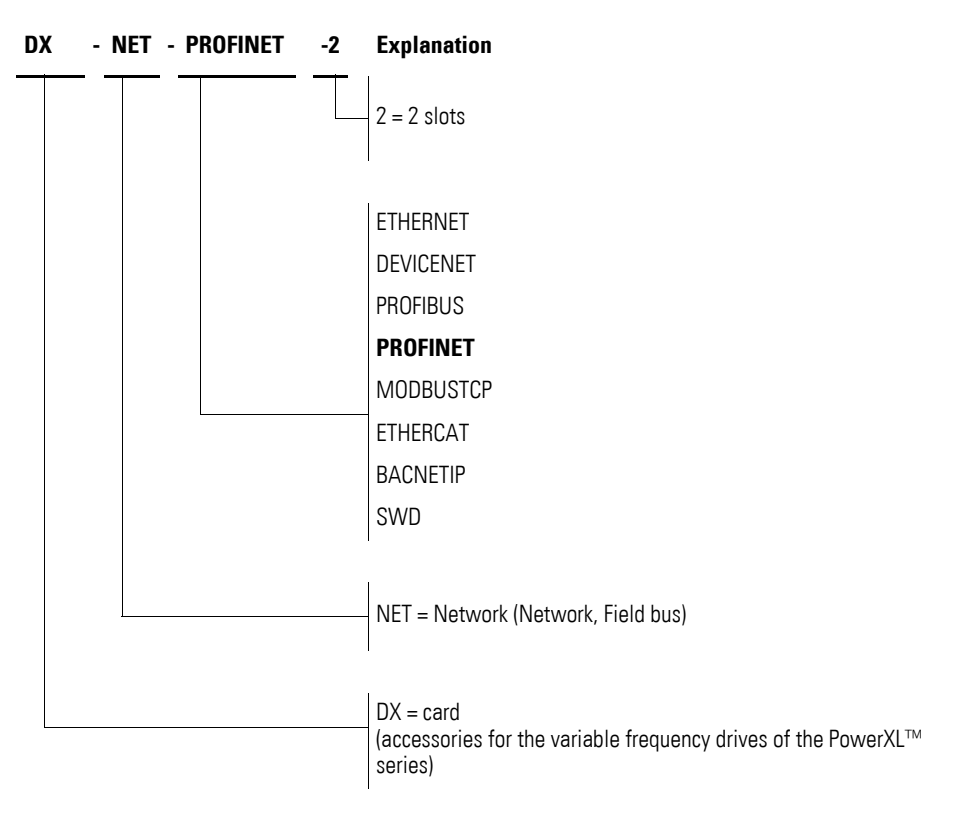

Figure 2: Catalog number selection of field bus interface card DX-NET-…

### 1 Device series 1.3 General rated operational data

<span id="page-11-3"></span><span id="page-11-2"></span><span id="page-11-1"></span>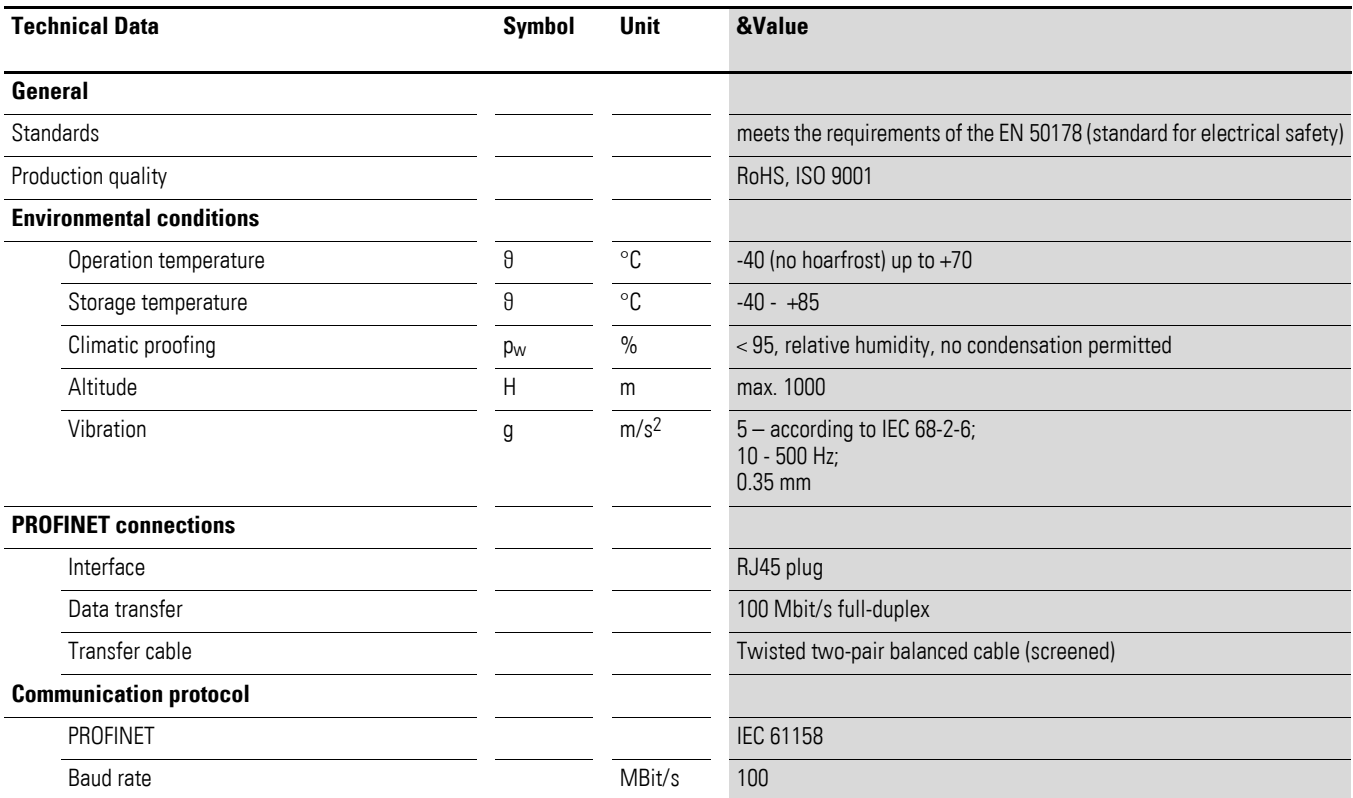

## <span id="page-11-4"></span><span id="page-11-0"></span>**1.3 General rated operational data**

1 Device series

1.4 Designation at DX-NET-PROFINET-2

### <span id="page-12-0"></span>**1.4 Designation at DX-NET-PROFINET-2**

<span id="page-12-1"></span>The following drawing shows the DX-NET-PROFINET-2 field bus connection for PROFINET with two RJ45 ports.

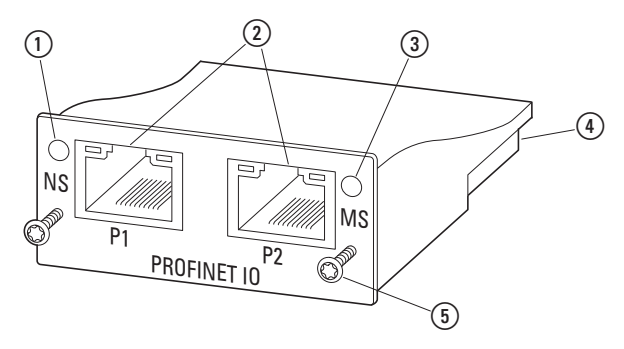

<span id="page-12-3"></span>Figure 3: Designations at DX-NET-PROFINET-2

- a Network status LED (NS)
- <span id="page-12-2"></span> $\overline{2}$  RJ45 sockets
- 3) Module status LED (MS)
- (4) 50-pole adapter extension
- $\overline{\textcircled{s}}$  Screws for securing DA1 variable frequency drive

#### <span id="page-13-0"></span>**1.5 Proper use**

<span id="page-13-3"></span><span id="page-13-1"></span>The DX-NET-PROFINET-2 field bus connection is an electrical piece of equipment that can be used to control DA1 variable frequency drives and connect them to a standard PROFINET field bus system. It is intended to be installed in a machine or assembled with other components into a machine or system. It makes it possible for DA1 series variable frequency drives to be integrated as I/O devices into PROFINET field bus systems.

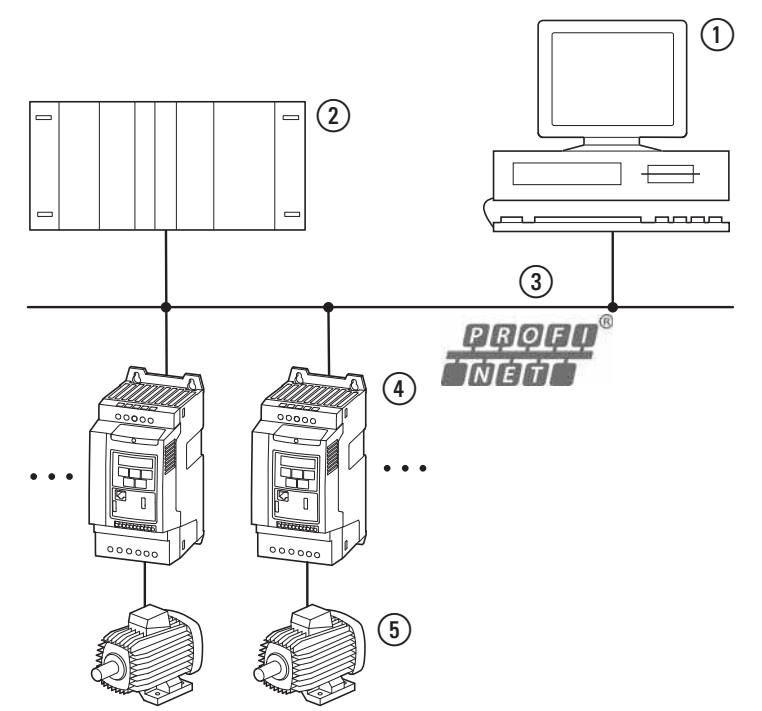

- Figure 4: How the DX-NET-PROFINET-2 field bus connection can be integrated into a PROFINET network
- <span id="page-13-2"></span> $(1)$  PC
- <span id="page-13-4"></span>b Head controller (I/O controller)
- (3) PROFINET cable
- d DA1 variable frequency drive with DX-NET-PROFINET-2 connection (I/O device)
- $(5)$  Motor(s)

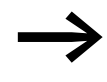

The DX-NET-PROFINET-2 field bus connection is not a household appliance, but rather a component intended exclusively for use in commercial applications.

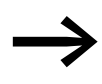

Observe the technical data and connection requirements described in this manual. Any other usage constitutes improper use.

1 Device series

1.6 Maintenance and inspection

#### <span id="page-14-6"></span><span id="page-14-0"></span>**1.6 Maintenance and inspection**

The DX-NET-PROFINET-2 field bus connection will not require any maintenance if the general rated operational data  $(\rightarrow)$  [Page 9\)](#page-11-0), as well as all PROFINET-specific technical data, is adhered to. However, external factors can influence the components's lifespan and function.

We therefore recommend that the devices be checked regularly and that the following maintenance measures be carried out at the specified intervals.

#### <span id="page-14-7"></span>Table 2: Recommended maintenance

<span id="page-14-8"></span>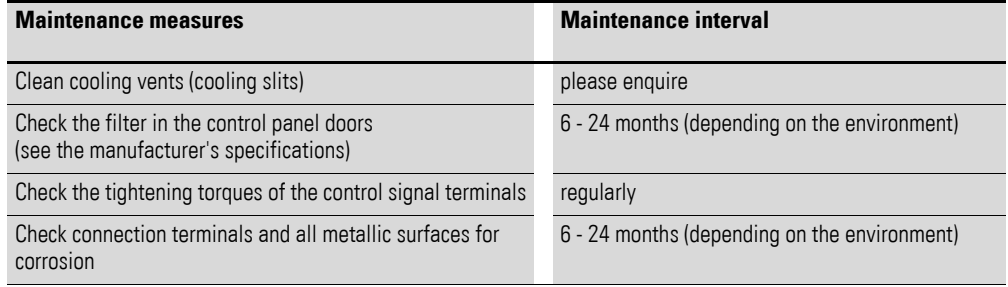

The DX-NET-PROFINET-2 field bus connection has not been designed in such a way as to make it possible to replace or repair it. If the card is damaged by external influences, repair is not possible.

#### <span id="page-14-1"></span>**1.7 Storage**

If the field bus connection is stored before use, suitable ambient conditions must be ensured at the site of storage:

- <span id="page-14-9"></span>Storage temperature: -40 - +85 °C,
- <span id="page-14-10"></span> $\bullet$  Relative average air humidity: < 95 %, no condensation permitted.

#### <span id="page-14-2"></span>**1.8 Service and warranty**

Contact your local sales partner if you have a problem with your Eaton field bus connection.

When you call, have following data ready:

- $\bullet$  the exact part no. (= DX-NET-PROFINET-2),
- the date of purchase,
- a detailed description of the problem which has occurred with the DX-NET-PROFINET-2 field bus connection.

<span id="page-14-5"></span>Information concerning the guarantee can be found in the Terms and Conditions Eaton Industries GmbH.

24-hour hotline: +49 (0) 180 5 223 822 e-mail: AfterSalesEGBonn@Eaton.com

#### <span id="page-14-4"></span><span id="page-14-3"></span>**1.9 Disposal**

The DX-NET-PROFINET-2 field bus connection can be disposed of as electrical waste in accordance with the currently applicable national regulations. Dispose of the device according to the applicable environmental laws and provisions for the disposal of electrical or electronic devices.

## <span id="page-15-0"></span>**2 Engineering**

### <span id="page-15-2"></span><span id="page-15-1"></span>**2.1 PROFINET**

PROFINET is an open Industrial Ethernet standard (IEC 61158) designed for a wide range of applications. It can be used to connect devices of different manufacturers and implement communication between them.

PROFINET emerged from the combination of PROFIBUS and Industrial Ethernet. This means that existing PROFIBUS systems can generally be integrated into the new PROFINET system. Since PROFINET is based on 100-Mbit/s full-duplex Ethernet, it enables all cards to access the corresponding network at any time.

Generally speaking, a PROFINET system will have various devices that can be subdivided into controllers and devices (master and slave devices). Within this context, controller devices are responsible for controlling the communications on the bus. A controller can send a message without first receiving an external request. Meanwhile, devices consist of peripheral devices that can be subdivided into sensors and actuators, e.g., light barriers, valves, and variable frequency drives. Devices respond to requests from controllers by sending information or executing commands.

PROFINET systems allow for a variety of topologies. Many PROFINET devices feature an integrated switch and two integrated ports so as to make it possible to establish a linear or tree topology, eliminating the need for external switches. The number of cards on a PROFINET system is virtually unlimited.

### 2 Engineering

2.2 LED indicators

### <span id="page-16-4"></span><span id="page-16-0"></span>**2.2 LED indicators**

<span id="page-16-10"></span><span id="page-16-9"></span>The module's LED indicators are used to indicate operating andnetwork statuses, making quick diagnostics possible.

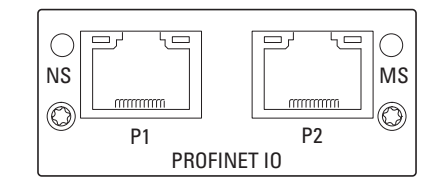

Figure 5: NS and MS LED indicators

## <span id="page-16-8"></span><span id="page-16-7"></span><span id="page-16-1"></span>**2.2.1 NS (Network status)**

The network status LED (NS) is used to indicate network statuses.

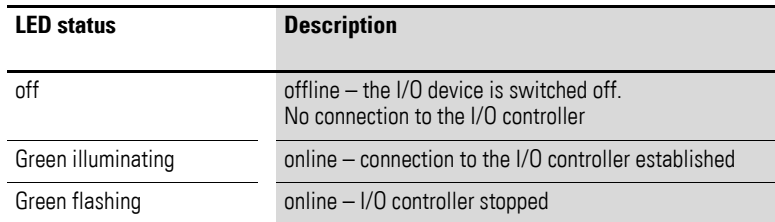

#### <span id="page-16-6"></span><span id="page-16-2"></span>**2.2.2 MS (Module Status)**

The module status LED (MS) is used to indicate the PROFINET module's status.

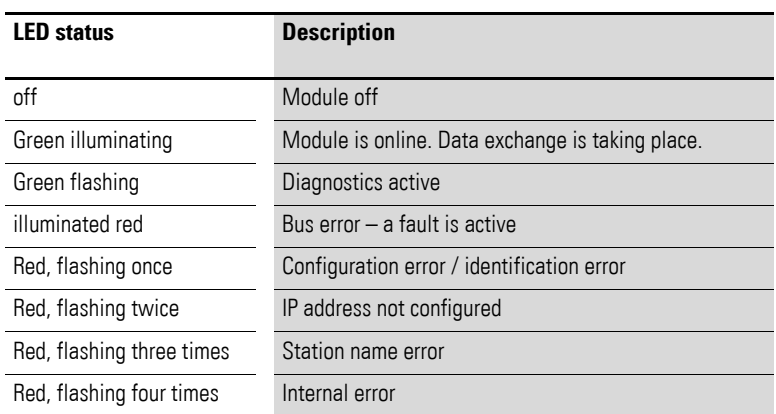

#### <span id="page-16-3"></span>**2.2.3 LINK/Activity-LED**

<span id="page-16-5"></span>The LINK/Activity LED is used to indicate communications statuses.

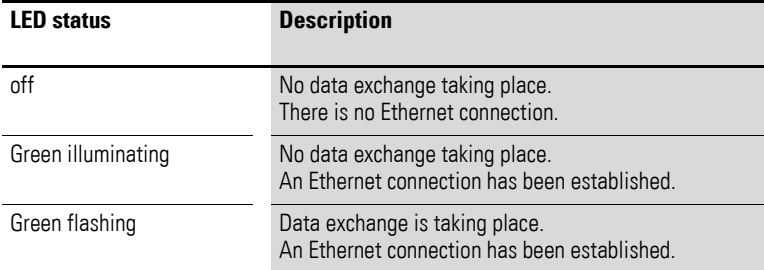

## <span id="page-17-3"></span><span id="page-17-0"></span>**3 Installation**

### <span id="page-17-1"></span>**3.1 Introduction**

This chapter provides a description of the mounting and the electrical connection for the field bus connection DX-NET-PROFINET-2.

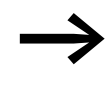

While installing and/or mounting the field bus connection, cover<br>all ventilation slots in order to ensure that no foreign bodies can enter the device.

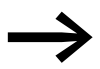

<span id="page-17-2"></span>Perform all installation work with the specified tools and without the use of excessive force.

In the case of DA1 variable frequency drives, the way in which the DX-NET-PROFINET-2 field bus connection needs to be installed will depend on the corresponding variable frequency drive's size.

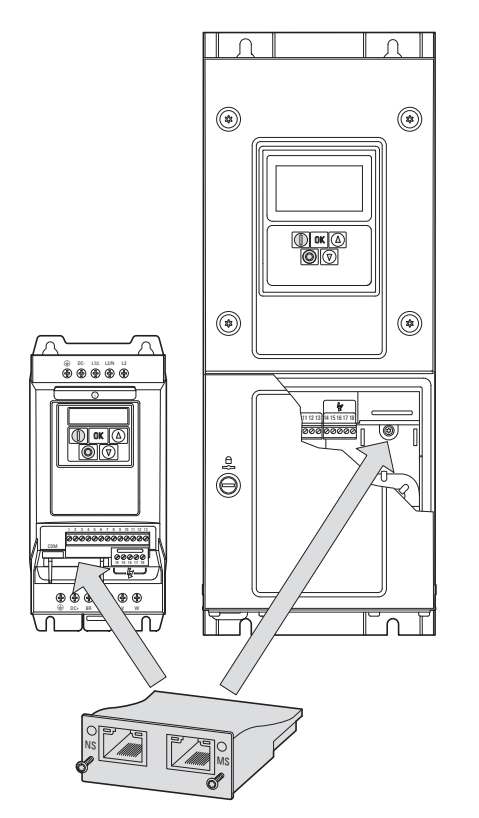

Figure 6: Flush mounting of field bus connection

In the case of DA1 variable frequency drives with sizes FS2 and FS3, the card will need to be plugged into the variable frequency drive from below. In the case of sizes FS4 and up, the card will need to be mounted on the right side, underneath the variable frequency drive's front enclosure cover.

3 Installation

3.2 Notes on the documentation

#### <span id="page-18-0"></span>**3.2 Notes on the documentation**

<span id="page-18-2"></span>Documents containing installation instructions:

- IL4020010Z instruction leaflet for DA1 variable frequency drive in size FS2 and FS3
- IL4020011Z instruction leaflet for DA1 variable frequency drive from size FS4

These documents are also available as PDF files on the Eaton Internet website. They can be quickly located at

www.eaton.com/moeller → Support

by entering the document number as the search term.

#### <span id="page-18-1"></span>**3.3 Notes on the mechanical surface mounting**

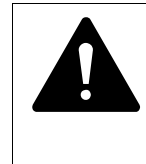

### **DANGER**

Make sure that the equipment is fully de-energized when performing the handling and installation work required to mechanically set up and install the field bus connection.

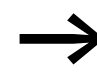

When installing the DX-NET-PROFINET-2 field bus connection, it<br>will be necessary to open the DA1 variable frequency drive's enclosure. We recommend that this mounting work be carried out before the electrical installation of the variable frequency drive.

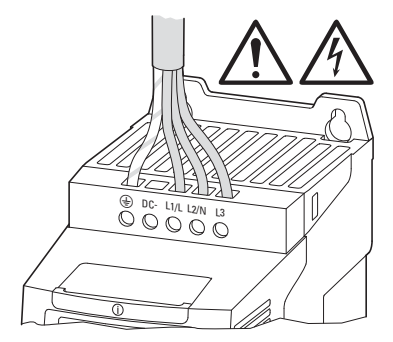

Figure 7: Make sure that the equipment is de-energized when performing installation work

### <span id="page-19-2"></span><span id="page-19-0"></span>**3.4 Mounting for frame sizes FS2 and FS3**

In the case of DA1 variable frequency drives with sizes FS2 and FS3, the DX-NET-PROFINET-2 field bus connection needs to be installed on the bottom of the variable frequency drive. To do this, use a flat-blade screwdriver to lift off the cover at the marked cutout (without forcing it) and then remove the cover by hand.

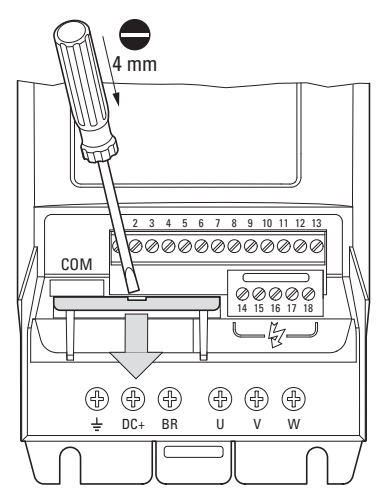

Figure 8: Opening the interface cover

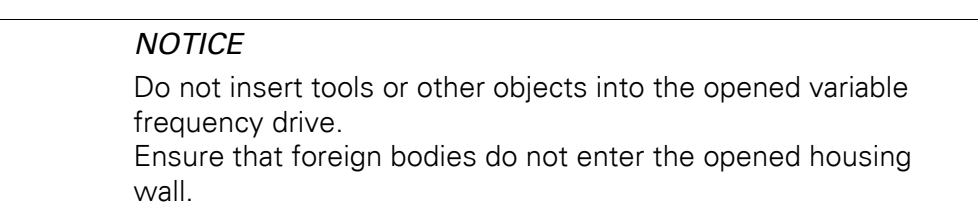

After doing so, you can insert the connection and secure it with the two screws.

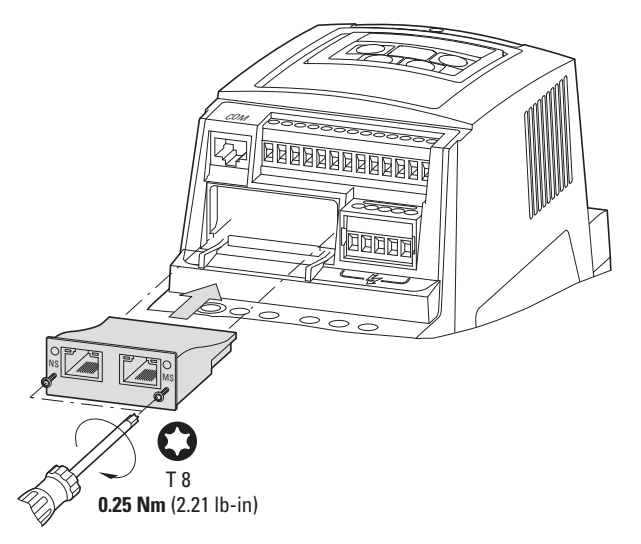

<span id="page-19-1"></span>Figure 9: Inserting the field bus connection

#### 3 Installation

3.5 Mounting from construction size FS4

### <span id="page-20-1"></span><span id="page-20-0"></span>**3.5 Mounting from construction size FS4**

When working with DA1 variable frequency drives of size FS4 or larger, the DX-NET-PROFINET-2 field bus connection must be installed inside the variable frequency drive. To do so, use a standard screwdriver to turn the two screws on the front cover 90°. Then proceed to remove the cover.

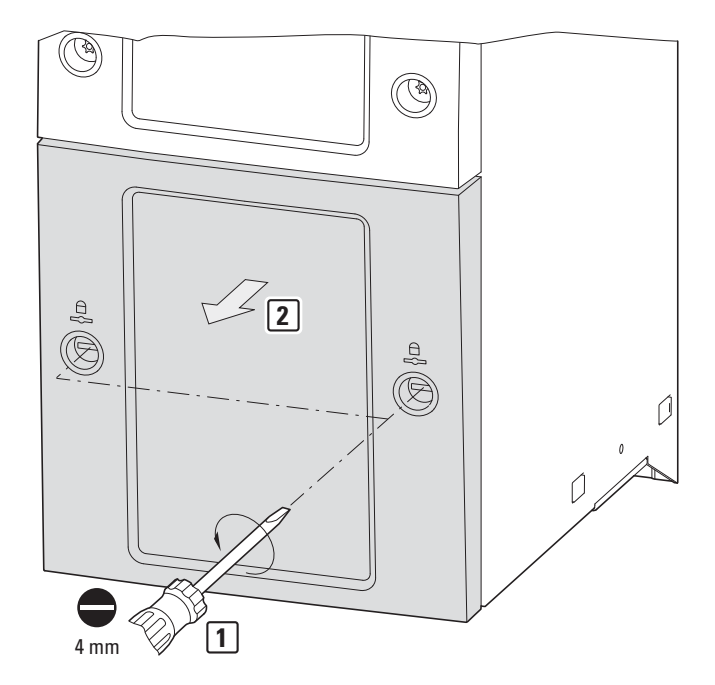

Figure 10:Opening the enclosure of DA1 variable frequency drives with size FS4 and up

### **NOTICE** Do not insert tools or other objects into the opened variable frequency drive. Ensure that foreign bodies do not enter the opened housing wall.

After doing so, you can insert the connection on the right-hand side and use the screws to secure it.

Then put the cover back on and use the two screws (turn them 90°) to secure it.

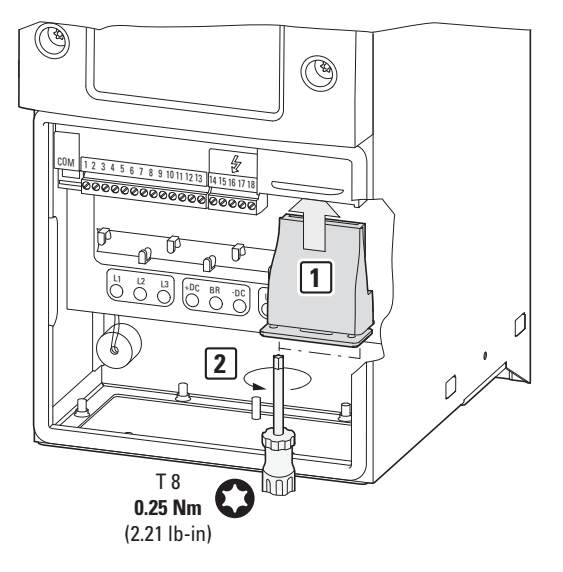

Figure 11:Inserting the field bus connection

3 Installation

3.6 Installing the field bus connection

### <span id="page-22-0"></span>**3.6 Installing the field bus connection**

An RJ45 plug is used in order to establish a connection to the PROFINET field bus.

<span id="page-22-3"></span>Generally, connection cables with RJ45 plugs for PROFINET are available as standard ready-for-use cables. They can also be prepared individually. This will require the connections shown below (pinout).

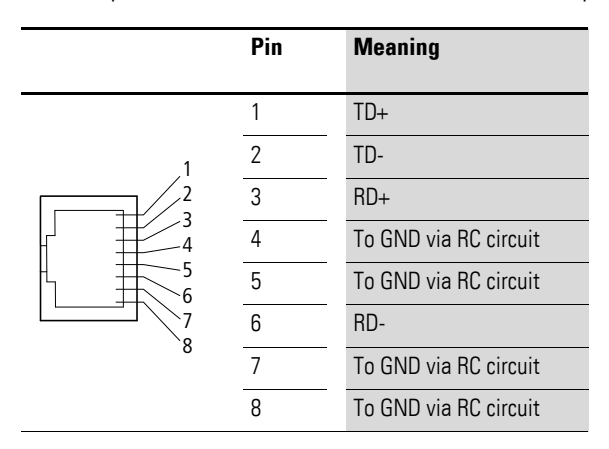

<span id="page-22-2"></span>Figure 12:RJ45 plug pinout

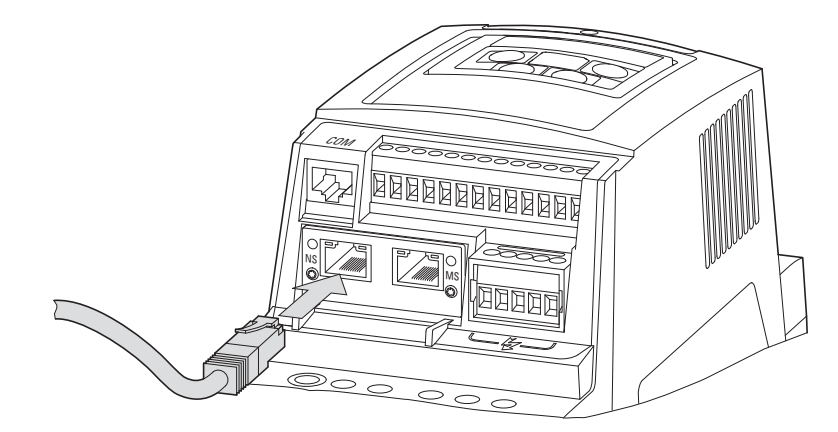

<span id="page-22-1"></span>Figure 13:Connecting the RJ45 plug

#### <span id="page-23-0"></span>**3.7 Install field bus**

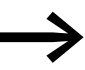

Never lay the cable of a field bus system directly parallel to the energy carrying cables.

<span id="page-23-1"></span>When installing the connection, make sure that the control and signal cables (0 - 10 V, 4 - 20 mA, 24 VDC, etc.), as well as the field bus system's (PROFINET) connection cables, are not routed directly parallel to mains connection or motor connection cables conveying power.

With parallel cable routing, the clearances between control, signal and field bus cables  $(2)$  and energy-carrying mains and motor cables  $(1)$  must be greater than 30 cm. Cables should always intersect at right angles.

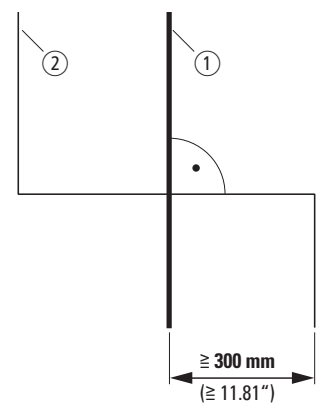

<span id="page-23-3"></span><span id="page-23-2"></span>Figure 14: Routing cables for PROFINET 2 and mains/motor cables  $(1)$ 

If the system requires a parallel routing in cable ducts, a partition must be installed between the field bus cable  $(2)$  and the mains and motor cable  $(1)$ , in order to prevent electromagnetic interference on the field bus.

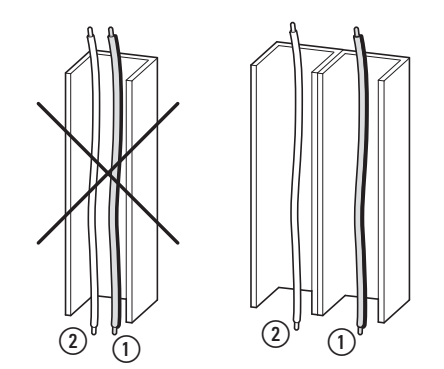

Figure 15:Separate routing in the cable duct

 $(1)$  Mains and motor connection cable  $(2)$  PROFINET cable

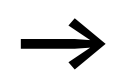

In all cases only use approved PROFINET cables.

3 Installation 3.7 Install field bus

### <span id="page-25-1"></span><span id="page-25-0"></span>**4.1 DA1 variable frequency drives**

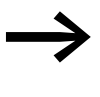

First of all complete all measures for commissioning the DA1<br>variable frequency drive as described in the respective manual MN04020005Z-EN.

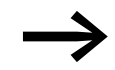

Check the settings and installations for the connection to the<br>PROFINET field bus system which are described in this manual.

#### **NOTICE**

Make sure that there is no danger in starting the motor. Disconnect the driven machine if there is a danger in an incorrect operating state.

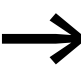

The following parameter settings listed below are required for operation with PROFINET.

#### <span id="page-25-2"></span>**4.2 GSDML file**

<span id="page-25-3"></span>The properties of a PROFINET card are described in the corresponding GSDML file. This file is required in order to be able to integrate a DA1 variable frequency drive into a PROFINET network.

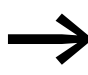

The GSDML file, named "Eatn0109tbd.gsdml", can be found on the CD-ROM and on the Internet at:

www.eaton.com/moeller → **Support** → **Downloads**

4.3 Configuring the module

### <span id="page-26-0"></span>**4.3 Configuring the module**

<span id="page-26-1"></span>The following instructions explain how to configure the communication module with a DA1 variable frequency drive.

▶ Connect the device to the network (connect the RJ-45 plug).

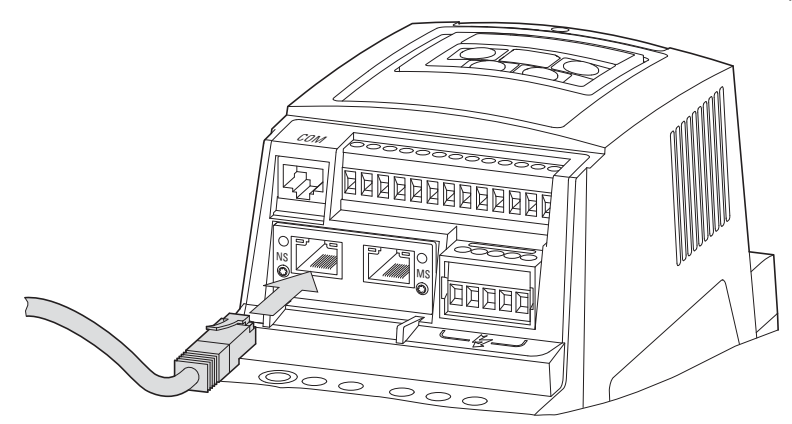

- Then connect the device to the PROFINET environment. You will need the following components to do so:
	- **EXECT** Head controller (I/O controller functioning as a master)
	- Computer (for programming and configuration purposes)
	- **I/O device (e.g., DA1 variable frequency drive with** DX-NET-PROFINET-2 connection)

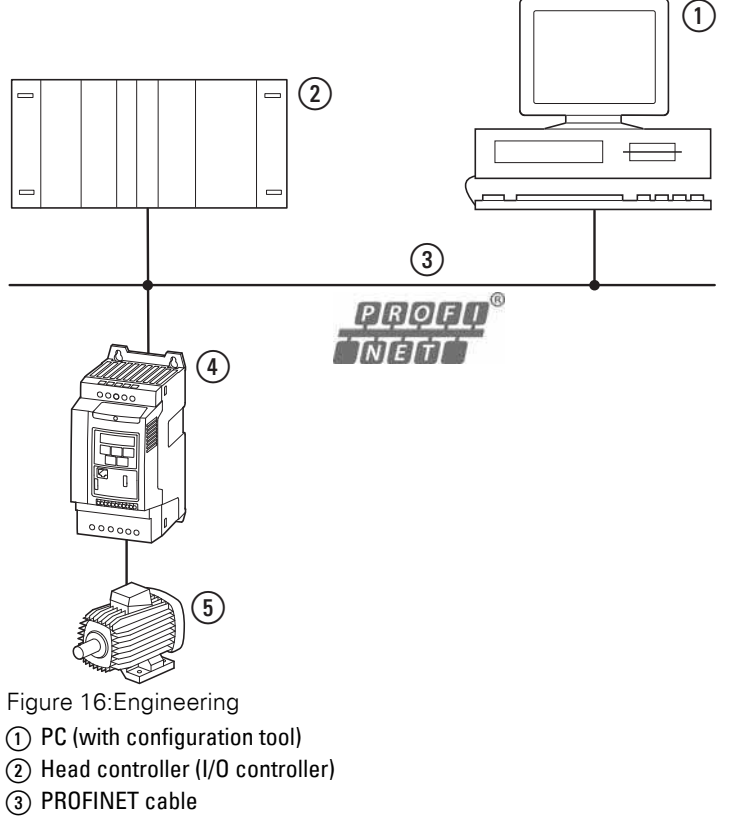

- <span id="page-26-3"></span><span id="page-26-2"></span> $\overline{a}$  DA1 variable frequency drives
- (5) Motor

▶ Switch the device on (turn on the power supply!).

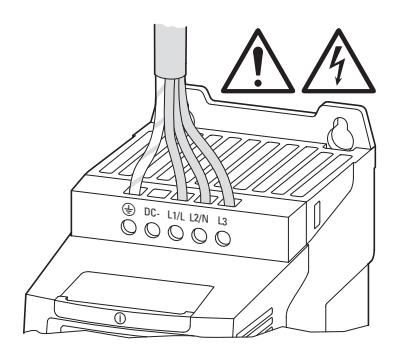

- ▶ Now configure the project. (For information on a detailed configuration, please consult the manual provided by the PLC's manufacturer.) ▶ Check the LED indicators.
	- The I/O controller must recognize the device name and the module must light up with a green light  $\leftrightarrow$  [Section 2.2, "LED indicators"](#page-16-4)).

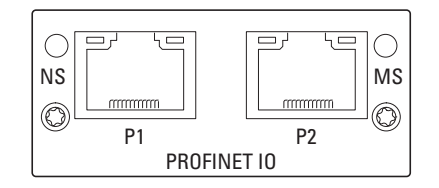

### 4.4 Parameters

### <span id="page-28-2"></span><span id="page-28-0"></span>**4.4 Parameters**

The abbreviations used in the parameter lists below have the following meaning:

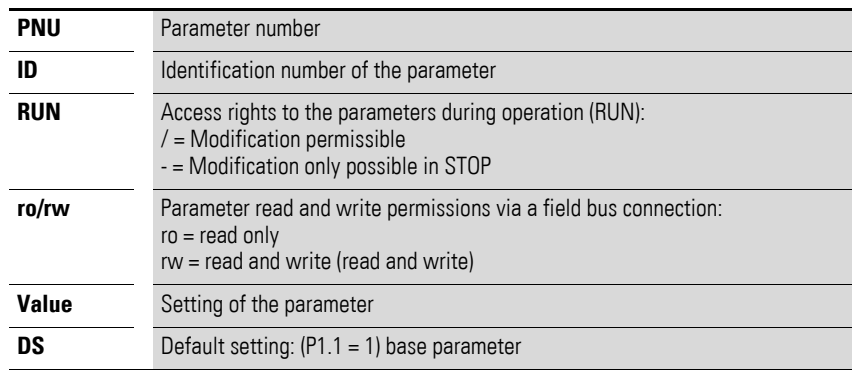

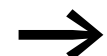

<span id="page-28-1"></span>Access rights are not shown in the drivesConnect PC software.

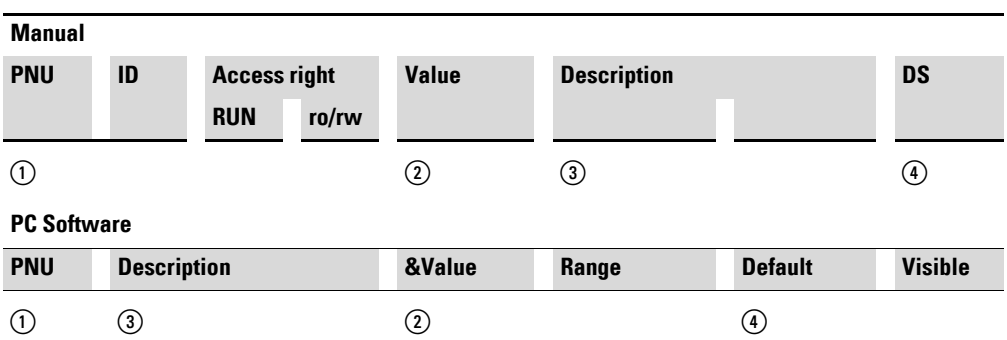

figure 17: How the parameters are shown in the manual and in the software

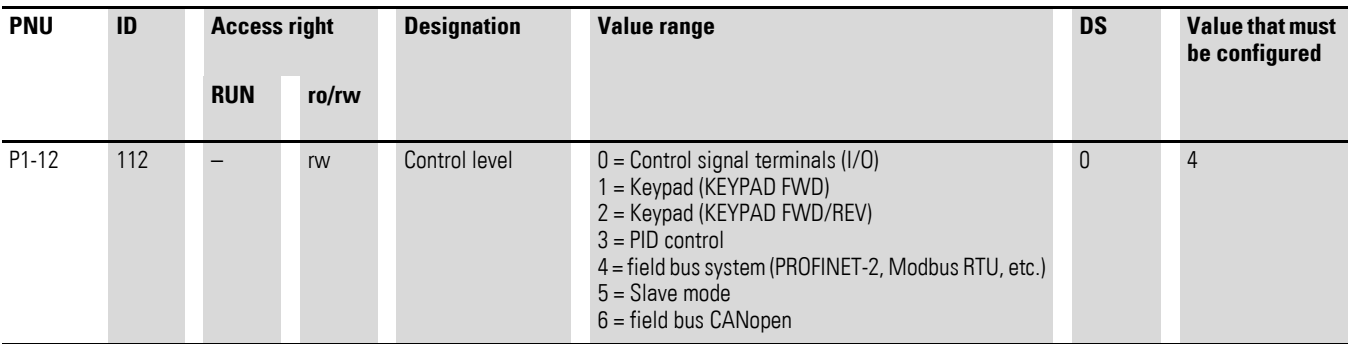

The Baud rate will automatically be set to match the master.

#### <span id="page-29-2"></span><span id="page-29-0"></span>**4.5 Addressing**

PROFINET-IO devices are addressed with a MAC address and an IP address. Every single device has a globally unique MAC address (6-byte-long Ethernet address): The first three bytes define the manufacturer-specific ID, while the three remaining bytes define the device's serial device number.

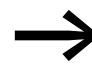

<span id="page-29-5"></span><span id="page-29-3"></span>The MAC address will be printed on the corresponding nameplate. The DHCP function will be enabled by default.

PROFINET modules have specific names, ensuring that it will be possible to assign every I/O device uniquely within a project. All I/O devices within a project can be set up and configured using this name. It will not be possible to establish a connection to the PLC if the name is incorrect or if there is an incorrect configuration, as the PLC uses this name to recognize the I/O device on the network.

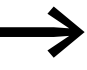

<span id="page-29-4"></span>The IP address can be configured with a network tool (e.g., STEP 7/HW configuration or HMS IPconfig).

### <span id="page-29-1"></span>**4.5.1 Configuring the IP address**

The following instructions explain how to configure the IP address for the communication module.

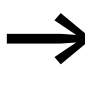

The address is configured using the IPconfig program.<br>This program can be downloaded on the Internet at: www.anybus.com/support → **Support** Select **Support Tools** from the drop-down menu.

- Plug the module into the variable frequency drive  $\leftrightarrow$  [Figure 9, page 17](#page-19-1)).
- ▶ Connect the device to the computer and to the network (connect the RJ-45 plug  $\rightarrow$  [Figure 13, page 20](#page-22-1)).
- ▶ Switch on the device.
- ▶ Open the IPconfig program and click on **Settings**.

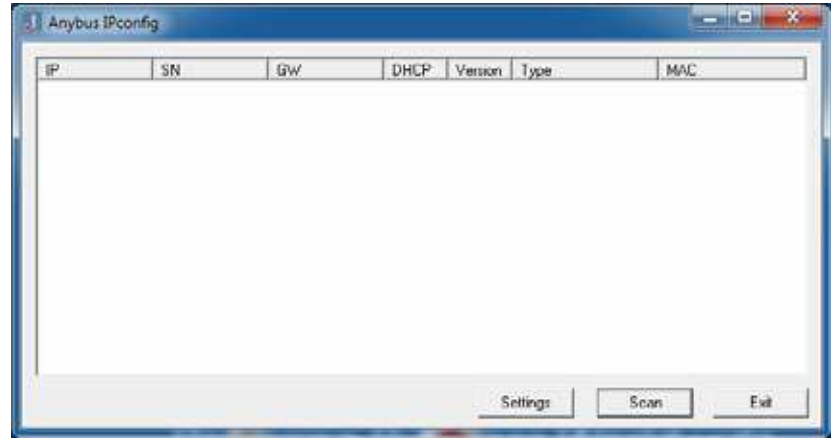

▶ Select the computer network adapter (Infineon ADM, etc.) from the **Network Interface Controller** drop-down menu and click on **OK**.

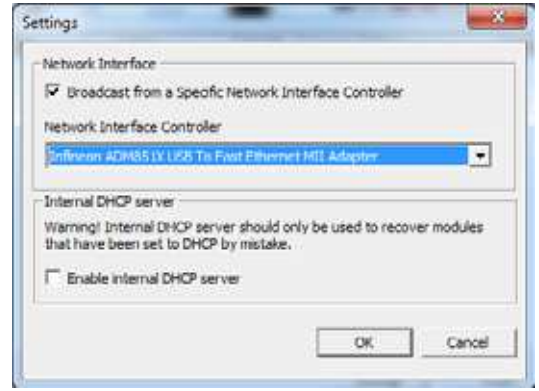

▶ Now click on **Scan**. The program will show all available modules.

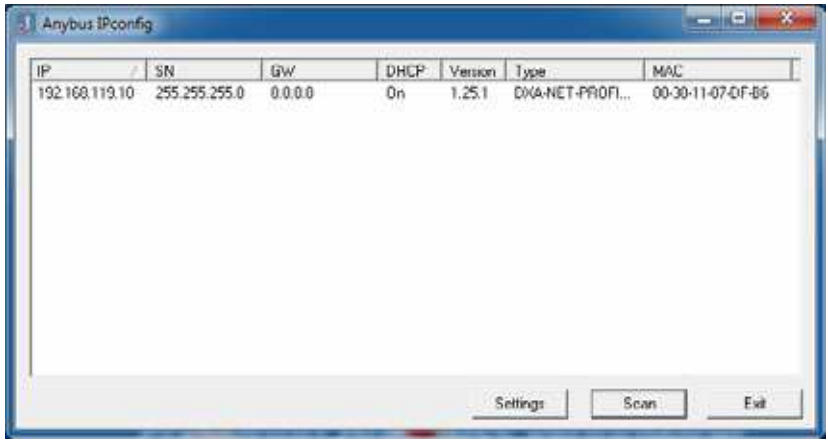

▶ Right-click on the line for the module and select the **Configuration** option from the context menu in order to assign the module an IP address.

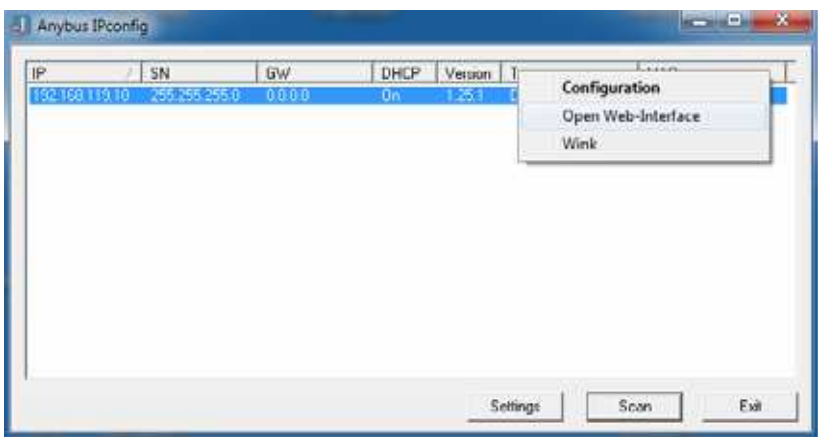

▶ Now set an IP address. Confirm with **OK**.

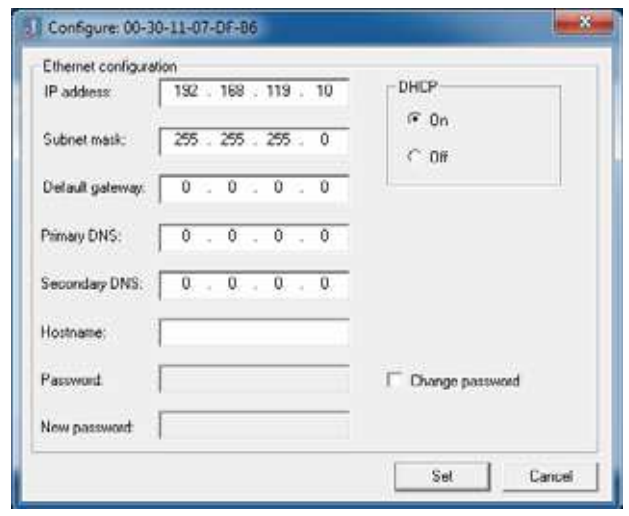

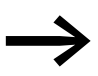

→ For more information on the available parameter data, refer to<br>→ [Section 4.6.3, "Acyclic data", page36](#page-38-0).

4.6 Operation

## <span id="page-32-0"></span>**4.6 Operation**

### <span id="page-32-3"></span><span id="page-32-1"></span>**4.6.1 Cyclic data**

#### **Process data field**

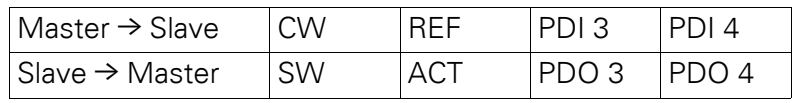

The length of each data unit is 1 word.

### **Description of data content**

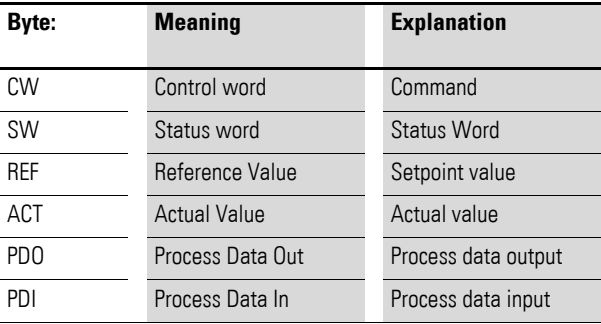

#### <span id="page-32-2"></span>**Command**

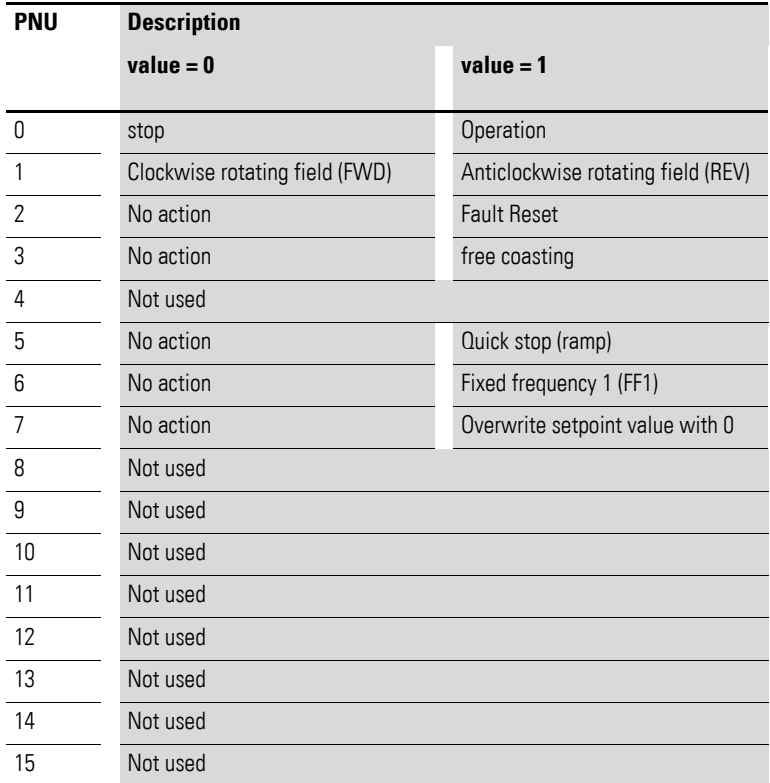

#### **Setpoint value**

The permissible values fall within a range of P1-02 (minimum frequency) to P1-01 (maximum frequency). This value will be scaled with a factor of 0.1 in the application.

#### **Process data input 3 (PDI 3)**

Configured with parameter P5-14.

The following settings can also be modified during operation:

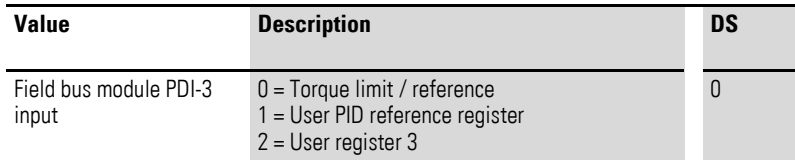

#### **Process data input 4 (PDI 4)**

Configured with parameter P5-13.

The following settings can also be modified during operation:

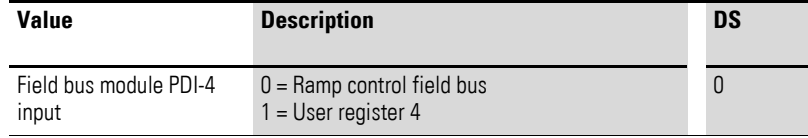

#### <span id="page-33-1"></span>**Status Word**

The status word (consisting of any error messages and the device status) provides information regarding the device status and any error messages.

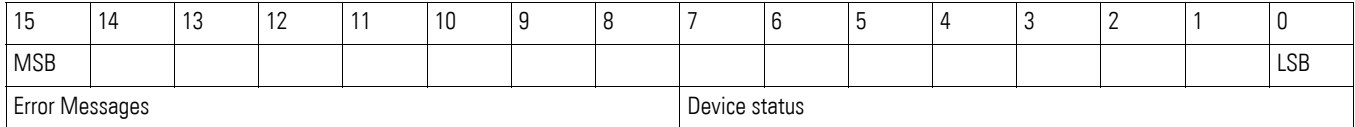

#### <span id="page-33-0"></span>**Device status**

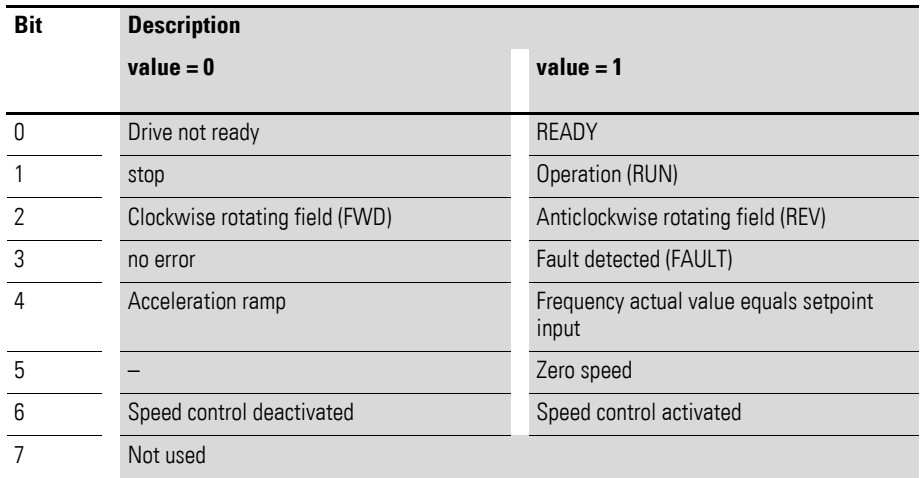

### <span id="page-34-1"></span>**Error Messages**

<span id="page-34-2"></span><span id="page-34-0"></span>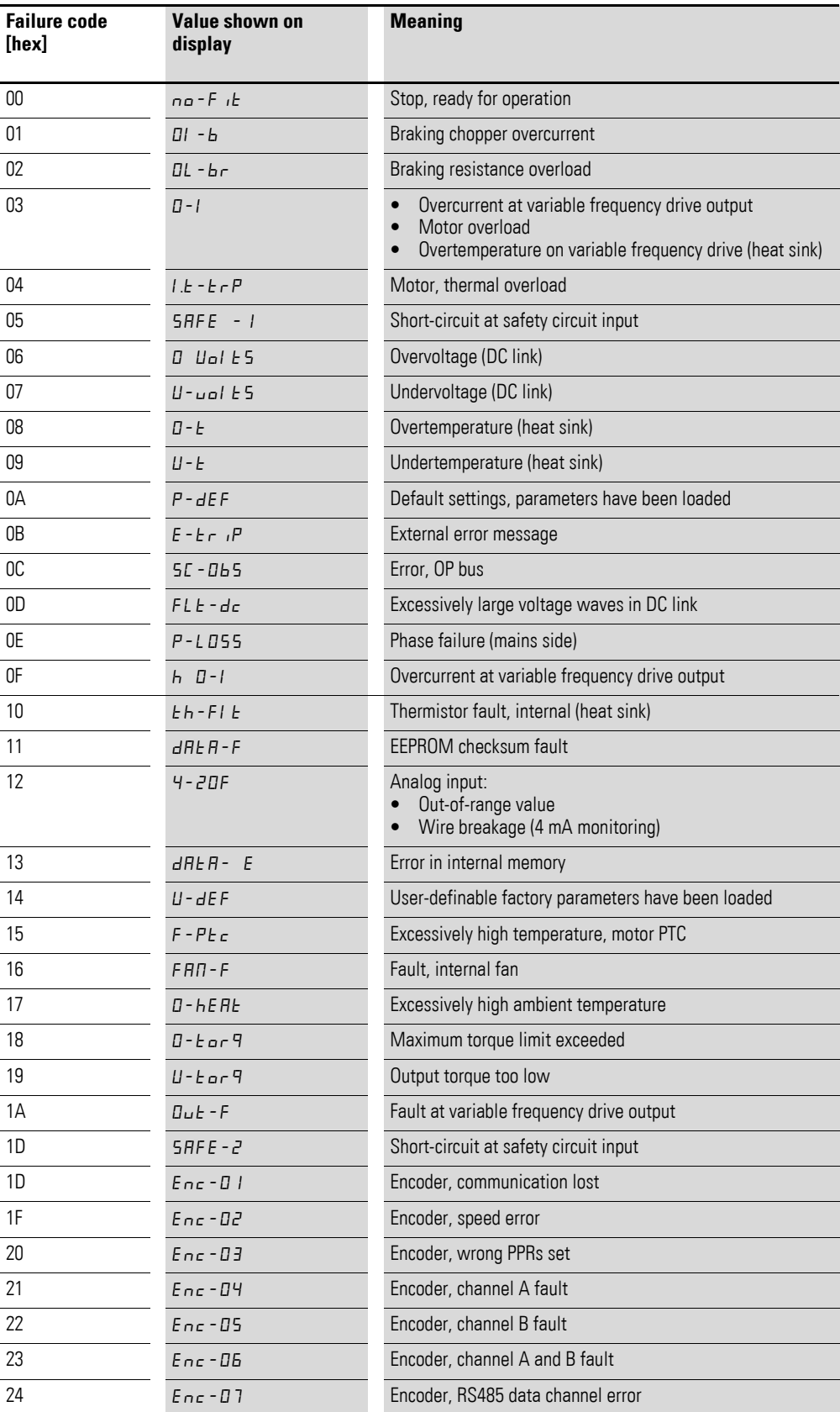

### 4 Commissioning 4.6 Operation

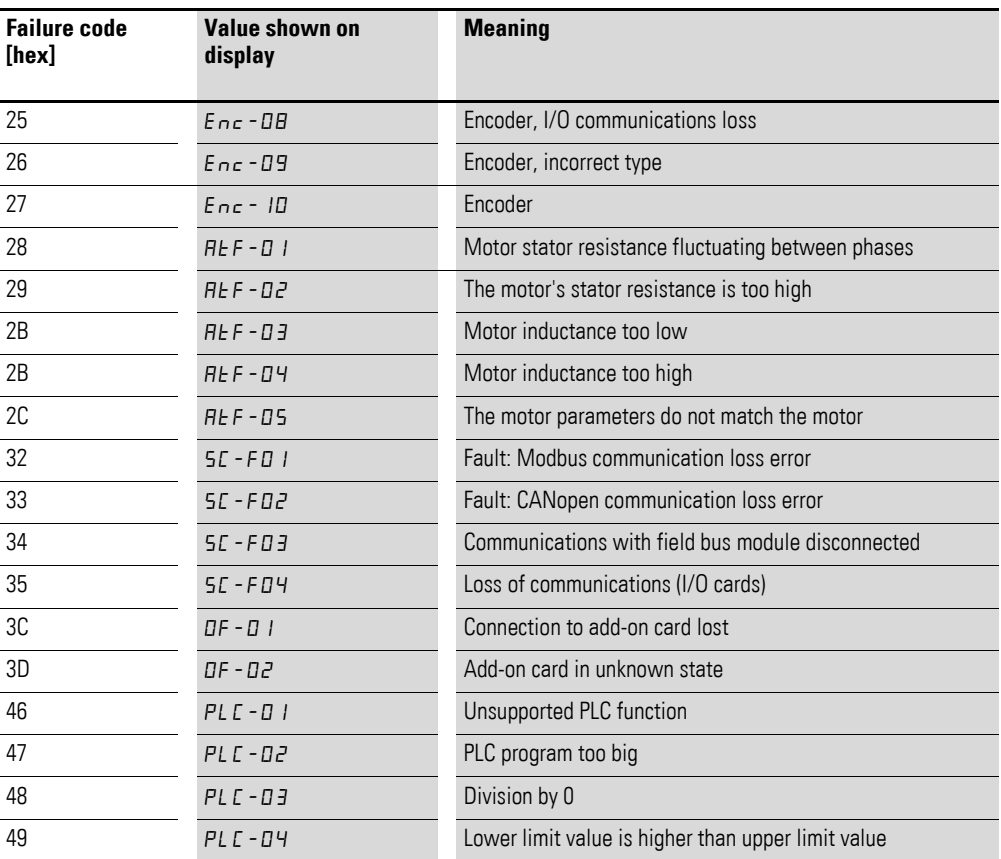

#### **Actual value**

The variable frequency drive's actual value falls within a value range of 0 to P1-01 (maximum frequency). This value will be scaled with a factor of 0.1 in the application.

#### **Process data output 3 (PDO 3)**

Configured with parameter P5-12.

The following settings can also be modified during operation:

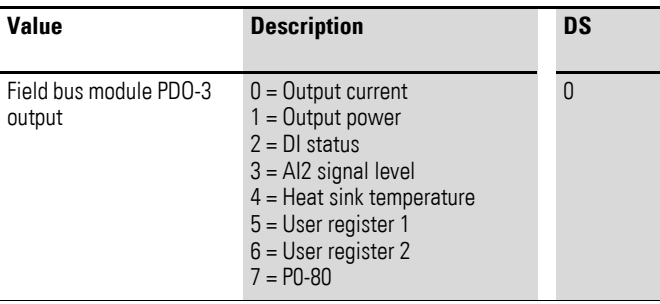

#### **Process data output 4 (PDO 4)**

Configured with parameter P5-08.

The following settings can also be modified during operation:

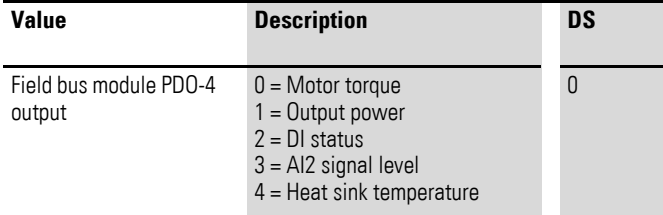

#### <span id="page-37-0"></span>**4.6.2 Acyclic data access**

DX-NET-PROFINET-2 allows for acyclic communications.

This requires certain settings so that it will be possible to write parameter values to the variable frequency drive and read them from it. Follow the steps below:

▶ In IPconfig, right-click on the line and select the **Open Web-Interface** option from the context menu.

<span id="page-37-1"></span>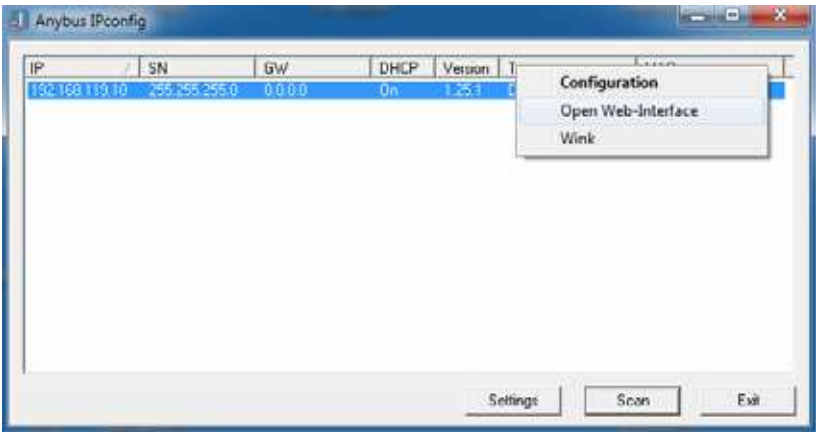

▶ Then click on **Parameter data**. (The following screenshot shows an excerpt.)

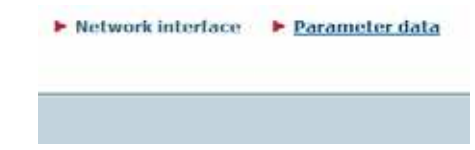

▶ Now enter the parameter values you want in the **Value** column.

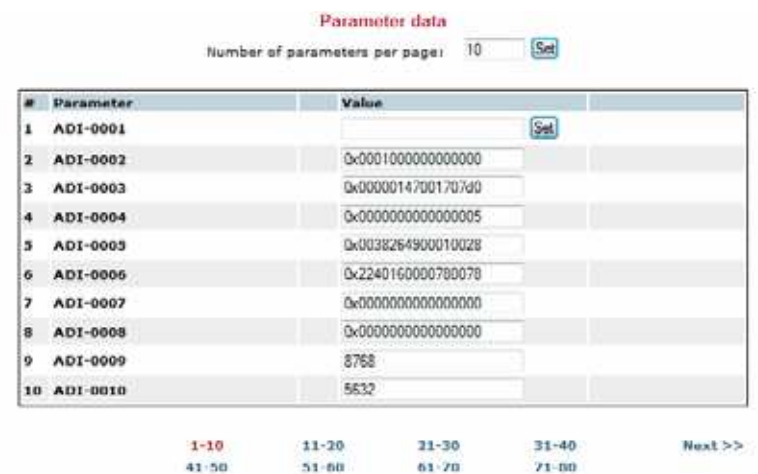

▶ Finally, click on **Set** in order to transfer the values to the variable frequency drive.

4.6 Operation

## <span id="page-38-0"></span>**4.6.3 Acyclic data**

<span id="page-38-3"></span>Base Mode Parameter Access can be used to read or modify parameters.

The corresponding index number can be found in the following table. Select a value of 0 for the API and slot and a value of 1 for the sub-slot.

<span id="page-38-5"></span>

|                | <b>PNU</b> | <b>Description</b>                                          | <b>Access</b><br>right | <b>ADI</b><br>number | <b>API</b>   | <b>Slot</b>  | Sub-slot      | <b>Index</b> |
|----------------|------------|-------------------------------------------------------------|------------------------|----------------------|--------------|--------------|---------------|--------------|
| $\mathbf{1}$   |            | Variable frequency drive ID                                 | ro                     | 9                    | $\theta$     | $\pmb{0}$    | $\mathbf{1}$  | 0009         |
| $\sqrt{2}$     |            | Variable frequency drive part no.                           | r <sub>0</sub>         | 10                   | $\theta$     | 0            | 1             | 000A         |
| $\sqrt{3}$     |            | Control section software                                    | ro                     | 11                   | $\theta$     | $\pmb{0}$    | 1             | 000B         |
| $\sqrt{4}$     |            | Control section checksum                                    | ro                     | 12                   | $\theta$     | $\pmb{0}$    | $\mathbf{1}$  | 000C         |
| 5              |            | Software power section                                      | r <sub>0</sub>         | 13                   | $\theta$     | 0            | $\mathbf{1}$  | 000D         |
| 6              |            | Power section checksum                                      | ro                     | 14                   | $\theta$     | $\mathbf{0}$ | $\mathbf{1}$  | 000E         |
| $\overline{7}$ |            | Serial number 1                                             | ro                     | 15                   | $\theta$     | $\pmb{0}$    | 1             | 000F         |
| 8              |            | Serial number 2                                             | ro                     | 16                   | $\theta$     | 0            | 1             | 0010         |
| 9              |            | Serial number 3                                             | ro                     | 17                   | $\theta$     | 0            | $\mathbf{1}$  | 0011         |
| 10             |            | Serial number 4                                             | ro                     | 18                   | $\theta$     | 0            | $\mathbf{1}$  | 0012         |
| 11             | P1-01      | maximum frequency / maximum speed                           | rw                     | 101                  | $\mathbf 0$  | $\pmb{0}$    | 1             | 0065         |
| 12             | P1-02      | minimum frequency/DX-NET-PROFINET-2;<br>minimum speed       | rw                     | 102                  | $\theta$     | $\pmb{0}$    | $\mathbf{1}$  | 0066         |
| 13             | P1-03      | Acceleration time (acc1)                                    | rw                     | 103                  | $\theta$     | $\pmb{0}$    | 1             | 0067         |
| 14             | P1-04      | Deceleration time (dec1)                                    | rw                     | 104                  | $\theta$     | 0            | $\mathbf{1}$  | 0068         |
| 15             | $P1 - 05$  | Stop Function                                               | rw                     | 105                  | $\theta$     | 0            | $\mathbf{1}$  | 0069         |
| 16             | P1-06      | Energy optimization                                         | rw                     | 106                  | $\theta$     | 0            | 1             | 006A         |
| 17             | P1-07      | Motor, rated operating voltage                              | rw                     | 107                  | $\mathbf 0$  | $\pmb{0}$    | $\mathbf{1}$  | 006B         |
| 18             | P1-08      | Motor, rated operational current                            | rw                     | 108                  | $\theta$     | 0            | $\mathbf{1}$  | 006D         |
| 19             | P1-09      | Motor, rated frequency                                      | rw                     | 109                  | $\theta$     | 0            | $\mathbf{1}$  | 006E         |
| 20             | $P1-10$    | Motor, rated speed                                          | rw                     | 110                  | $\theta$     | $\pmb{0}$    | 1             | 006F         |
| 21             | $P1 - 11$  | Output voltage at zero frequency                            | rw                     | 111                  | $\theta$     | 0            | $\mathbf{1}$  | 0070         |
| 22             | $P1-12$    | Control level                                               | rw                     | 112                  | $\theta$     | 0            | $\mathbf{1}$  | 0071         |
| 23             | $P1-13$    | Function of the digital input                               | rw                     | 113                  | $\theta$     | 0            | $\mathbf{1}$  | 0072         |
| 24             | $P1 - 14$  | Parameter range access code<br>(depends on P2-40 and P6-30) | rw                     | 114                  | $\theta$     | 0            | 1             | 0073         |
| 25             | P2-01      | Fixed frequency FF1 / speed 1                               | rw                     | 201                  | $\theta$     | 0            | $\mathbf{1}$  | 00C9         |
| 26             | P2-02      | Fixed frequency FF2 / speed 2                               | rw                     | 202                  | $\mathbf{0}$ | 0            | 1             | 00CA         |
| 27             | P2-03      | Fixed frequency FF3 / speed 3                               | rw                     | 203                  | $\mathbf{0}$ | 0            | $\mathbf{1}$  | 00CB         |
| 28             | P2-04      | Fixed frequency FF4 / speed 4                               | rw                     | 204                  | $\theta$     | 0            | $\mathbf{1}$  | <b>OOCC</b>  |
| 29             | P2-05      | Fixed frequency FF5 / speed 5                               | rw                     | 205                  | $\theta$     | 0            | $\mathbf{1}$  | 00CD         |
| 30             | P2-06      | Fixed frequency FF6 / speed 6                               | rw                     | 206                  | $\mathbb O$  | $\pmb{0}$    | $\mathbbm{1}$ | 00CE         |

<span id="page-38-6"></span><span id="page-38-4"></span><span id="page-38-2"></span><span id="page-38-1"></span>Table 3: Parameter Data

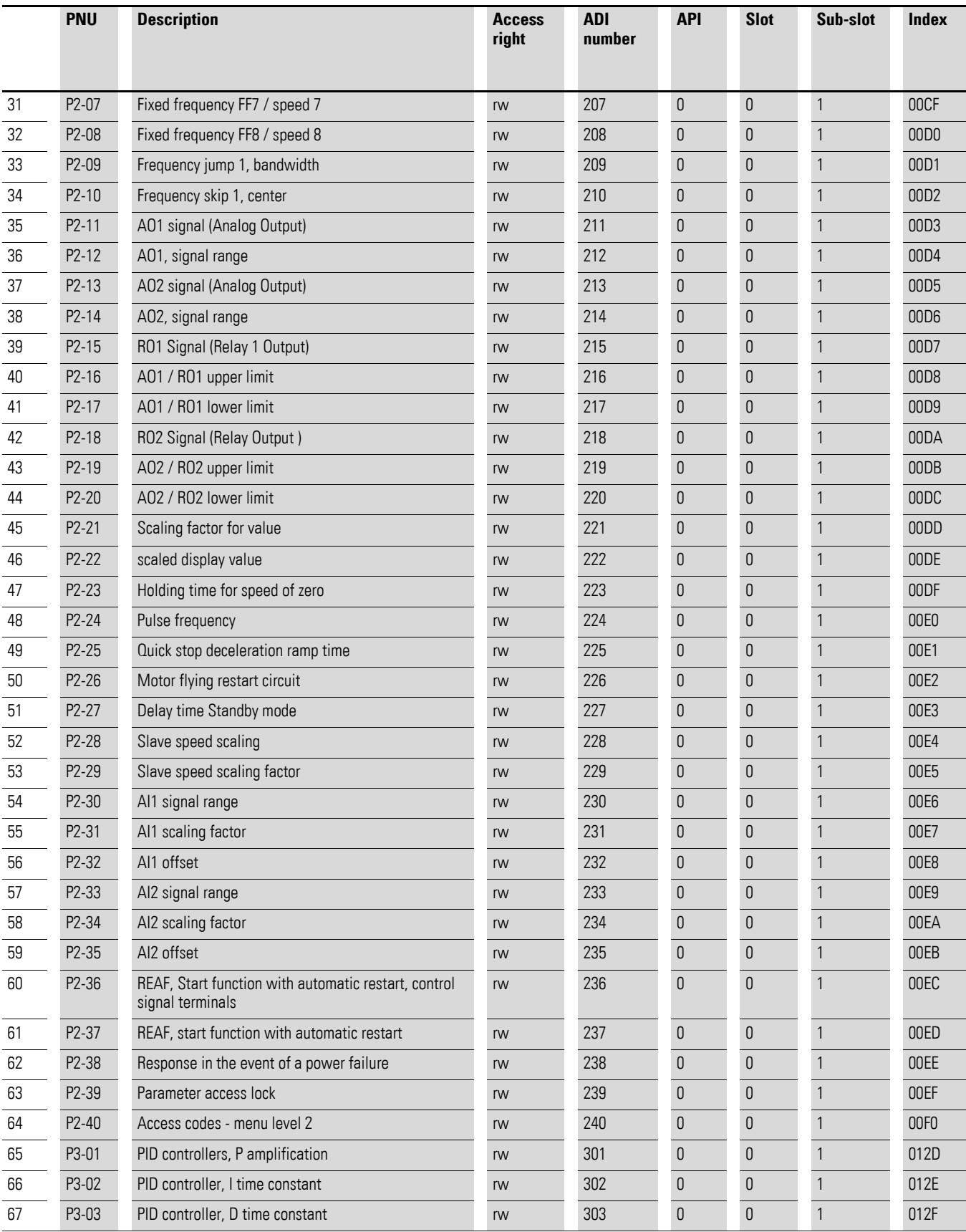

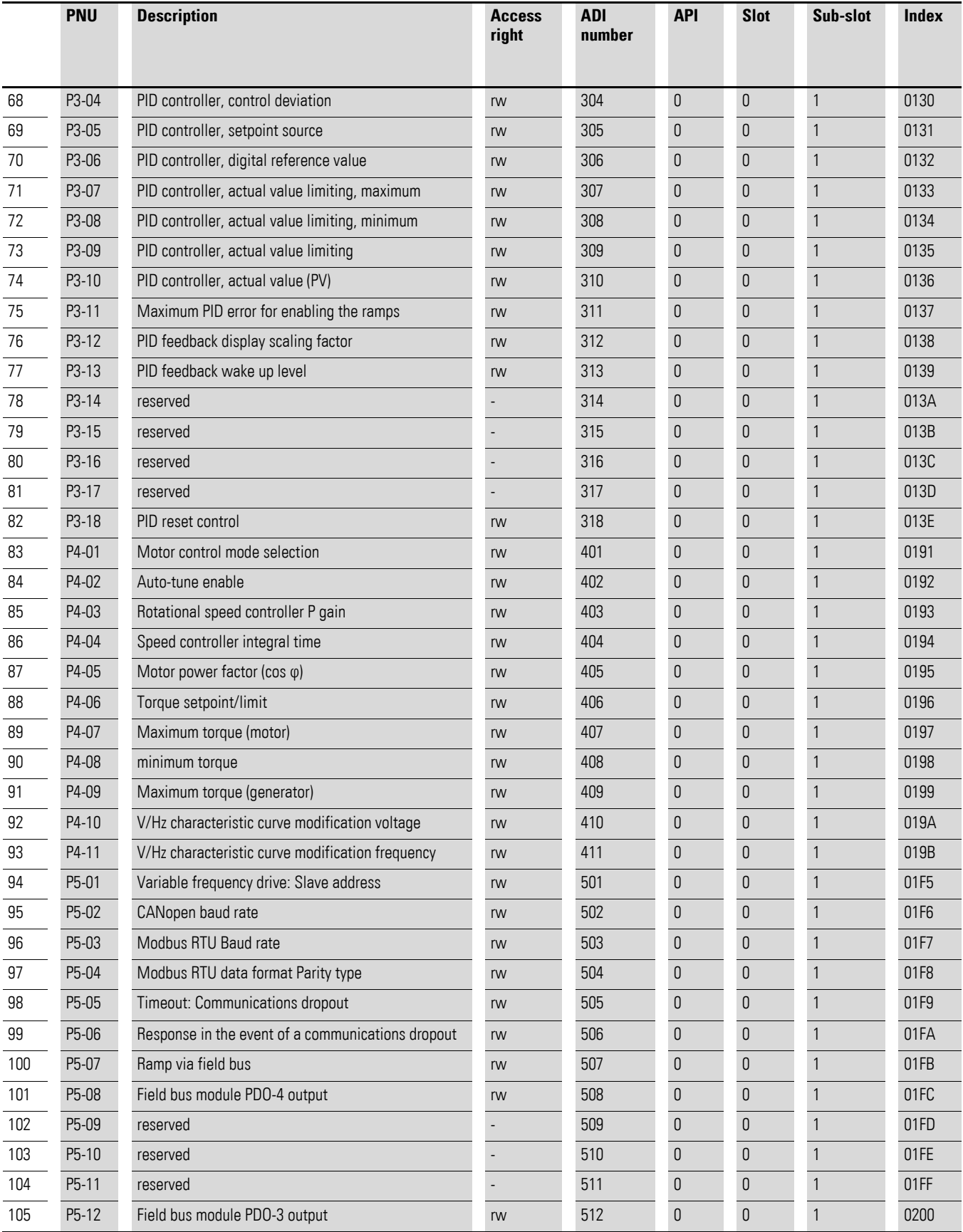

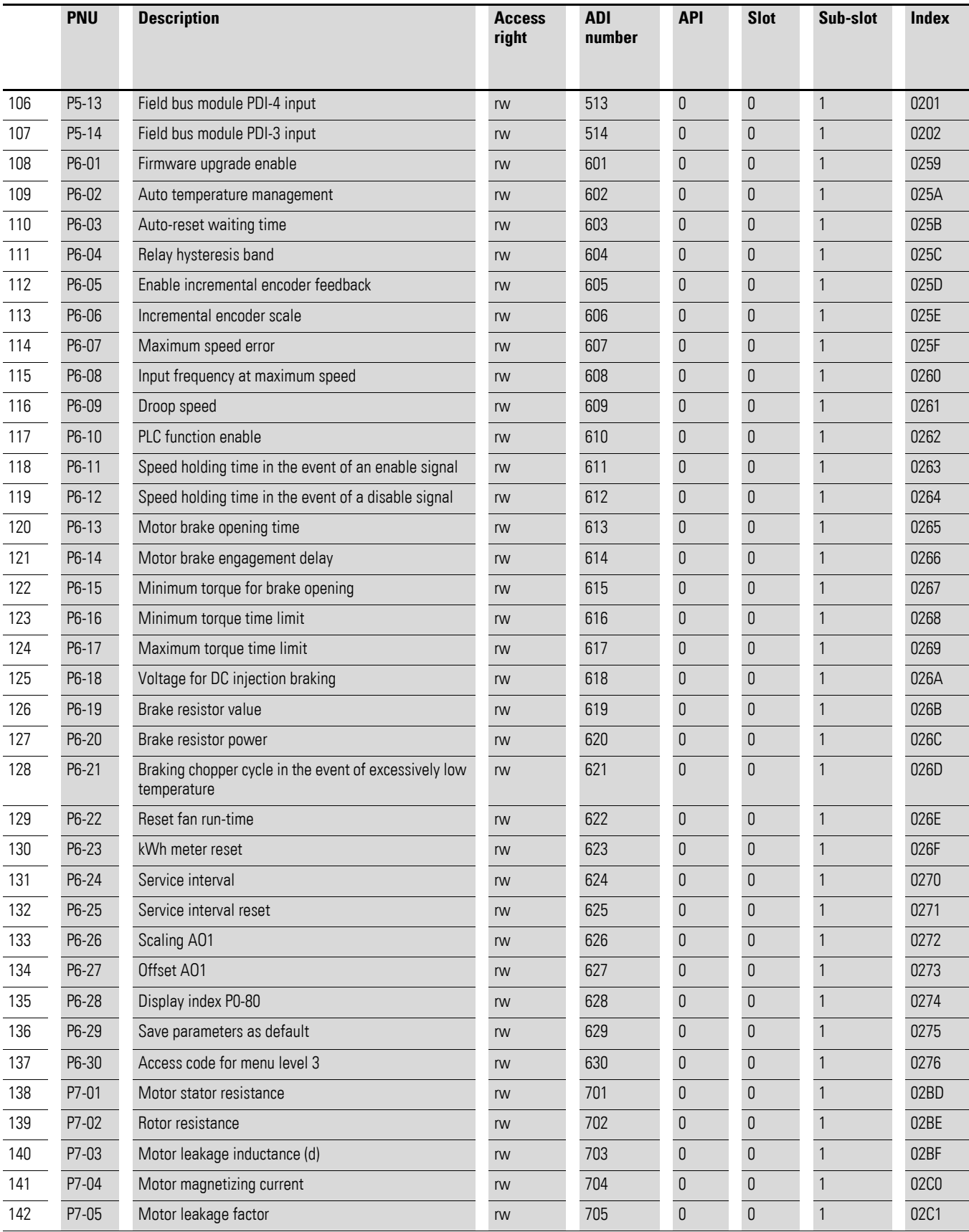

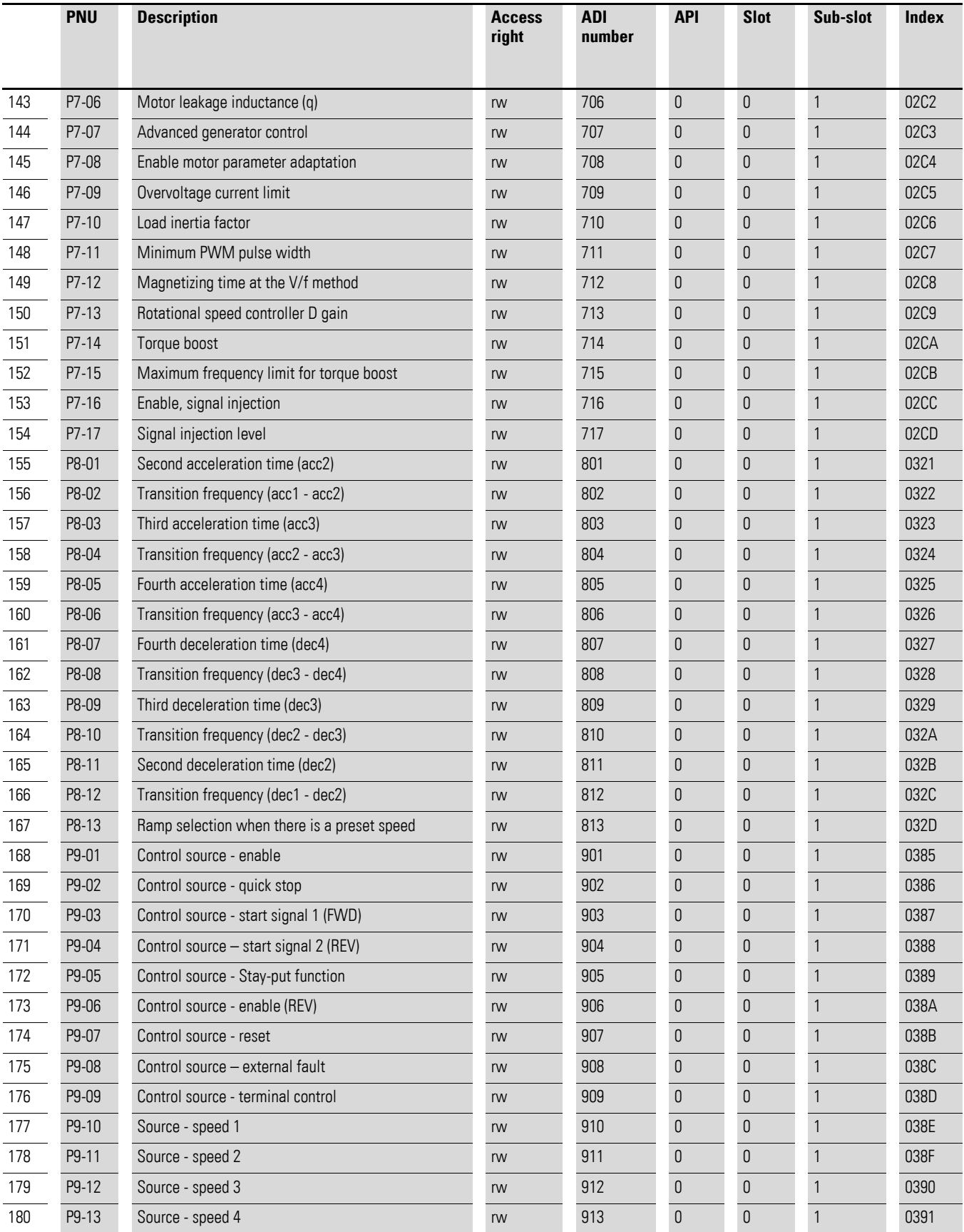

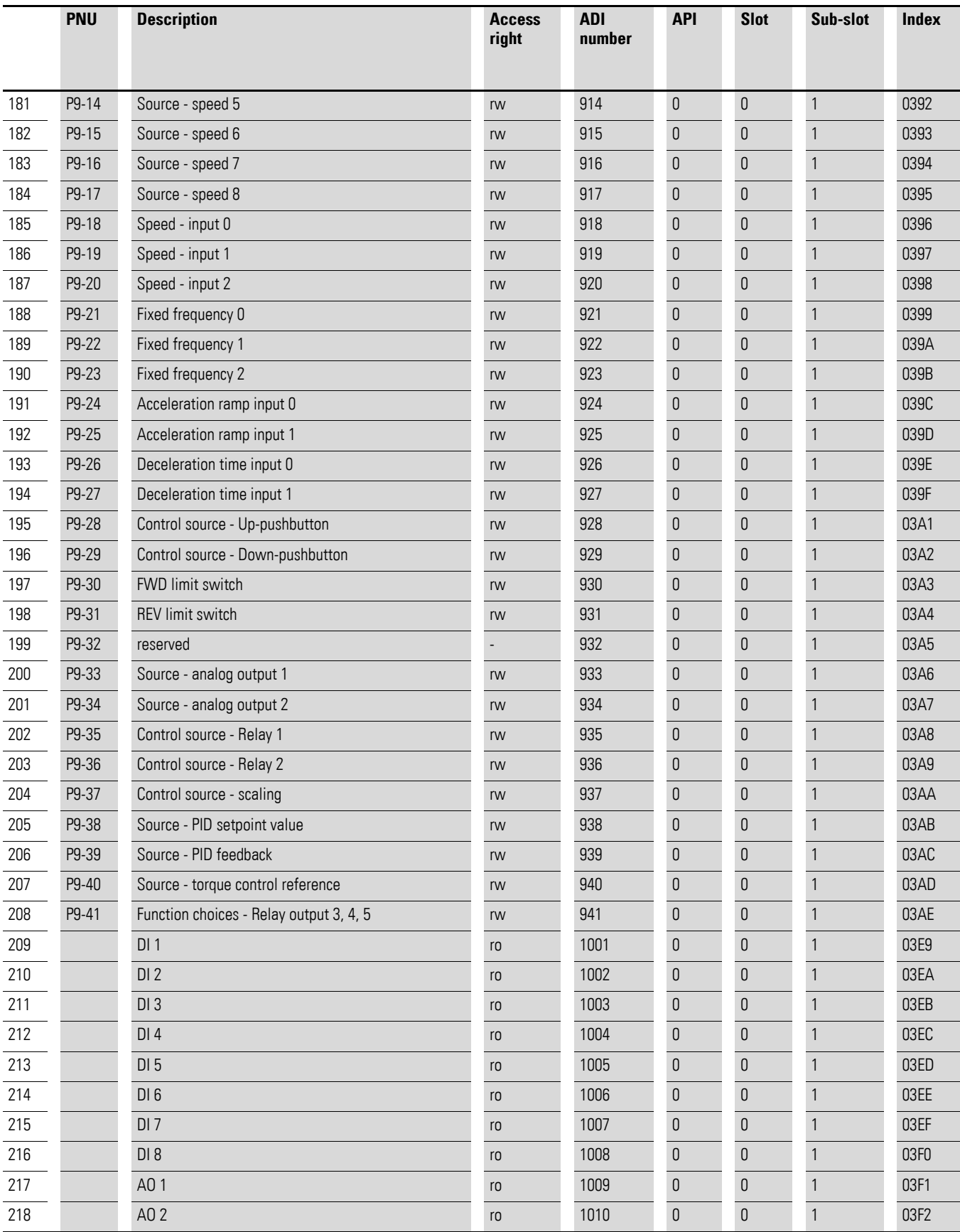

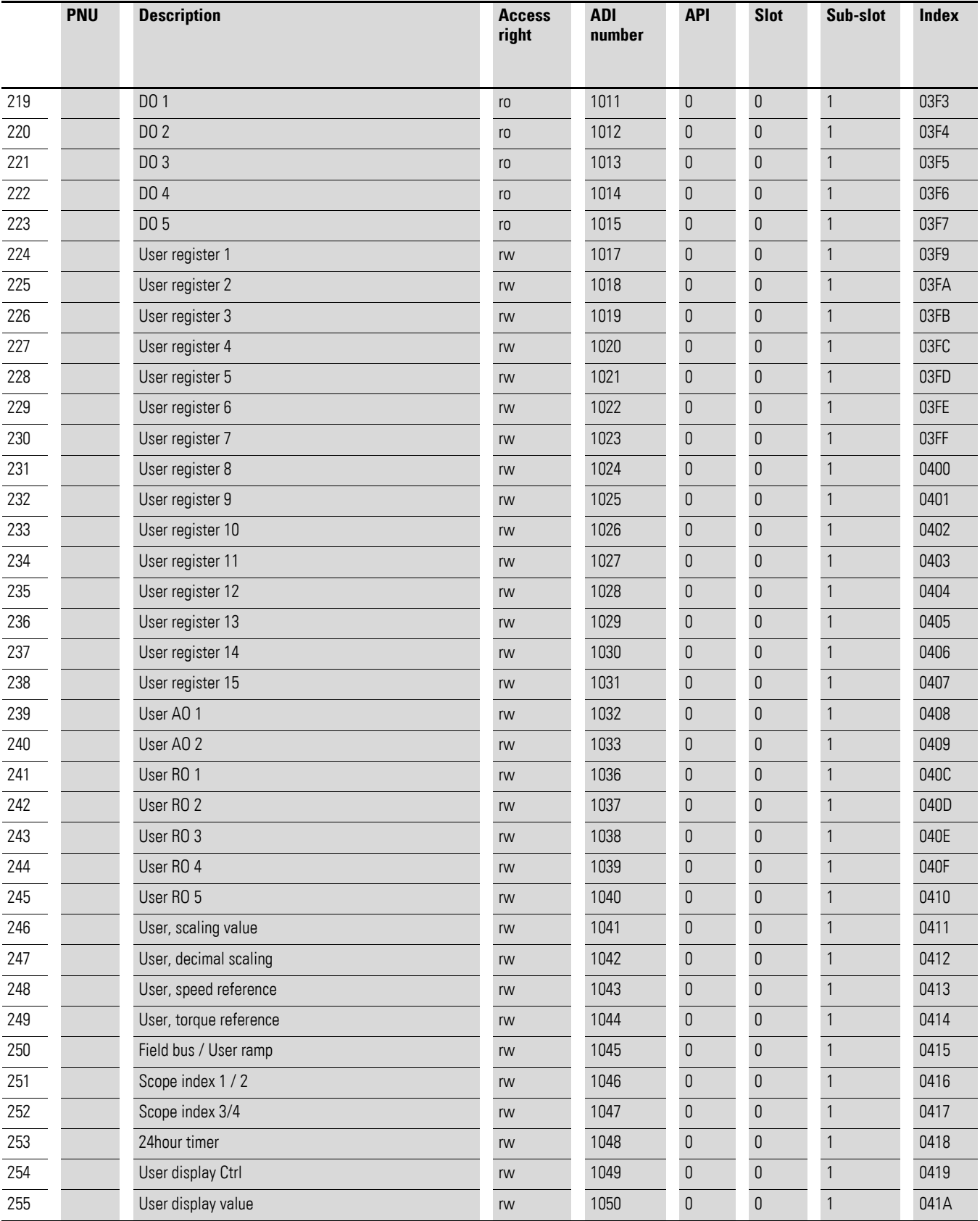

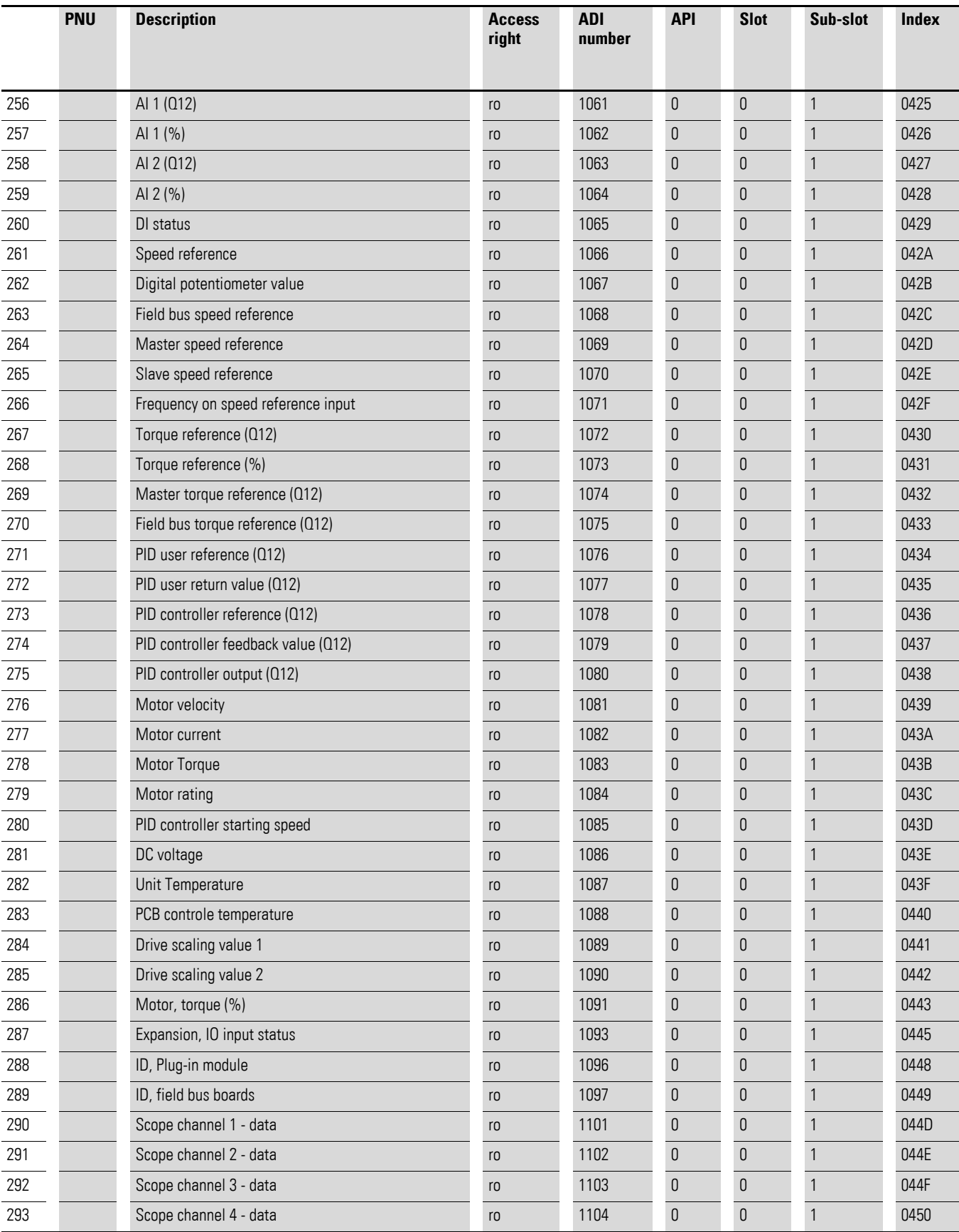

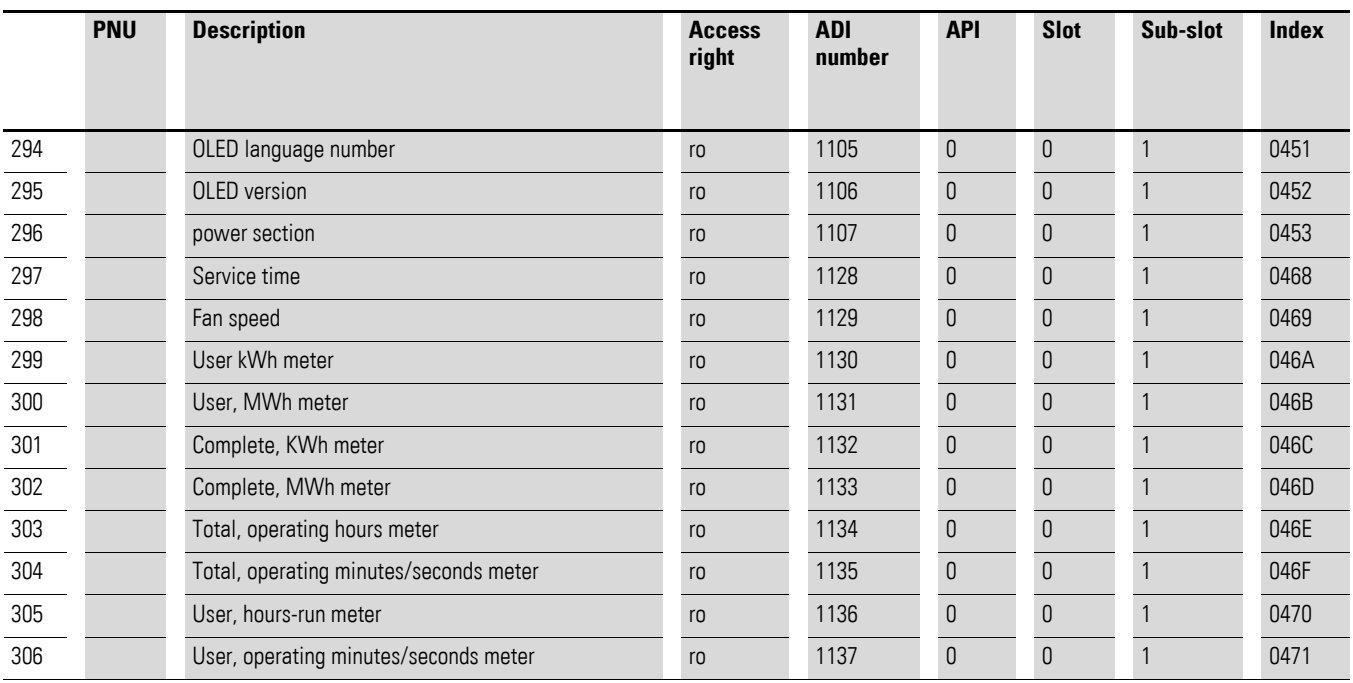

# <span id="page-47-0"></span>**Alphabetical index**

## **A**

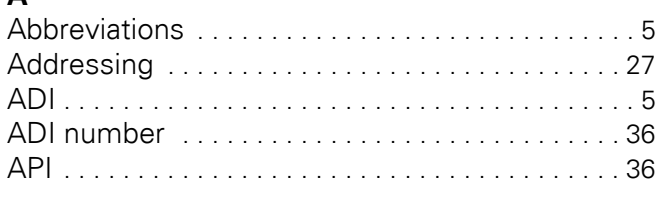

## **C**

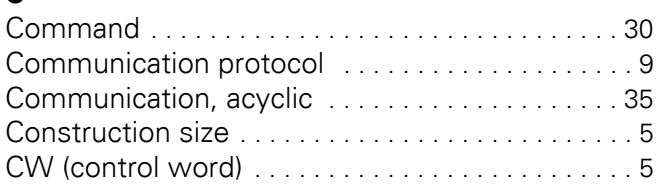

## **D**

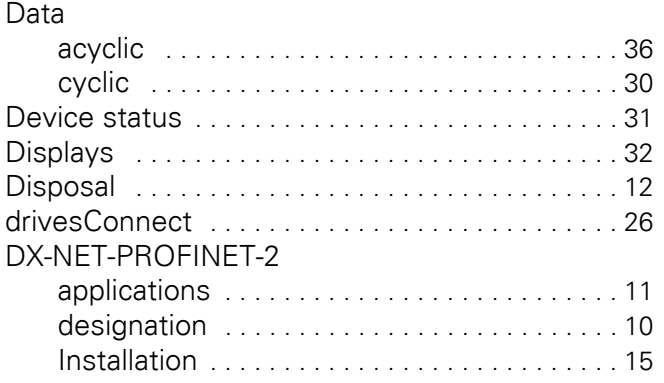

## **E**

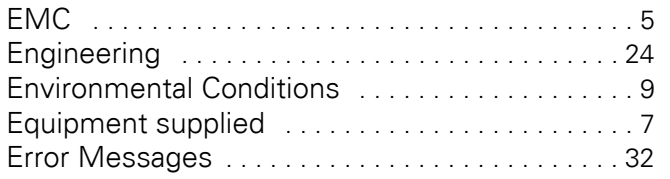

## **F**

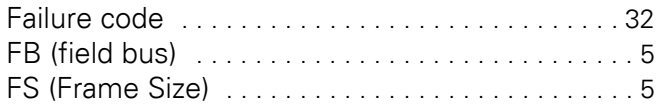

## **G**

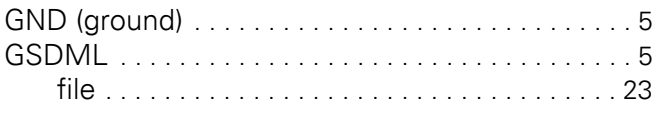

## **H**

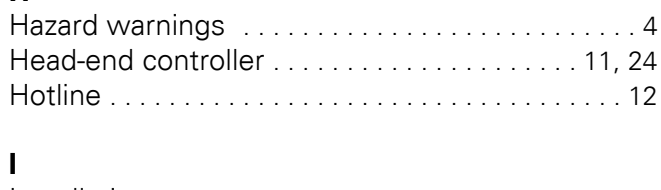

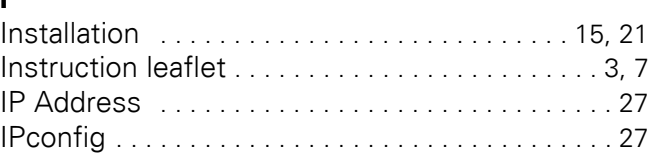

## **K**

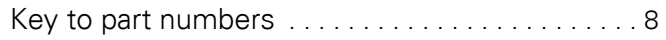

## **L**

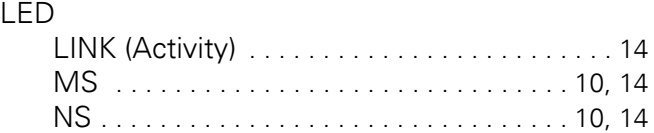

## **M**

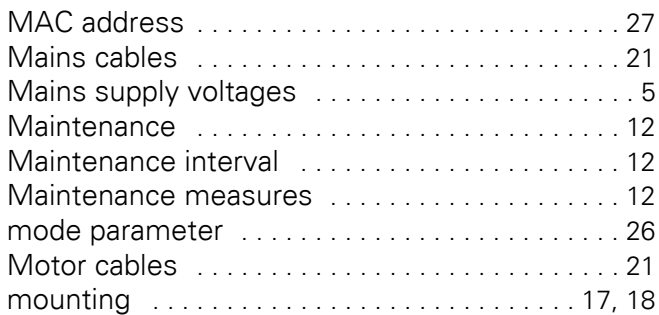

### **N**

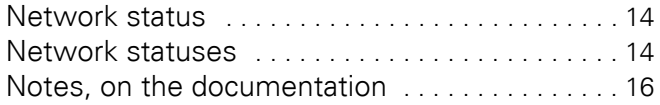

## **O**

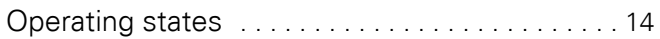

### **P**

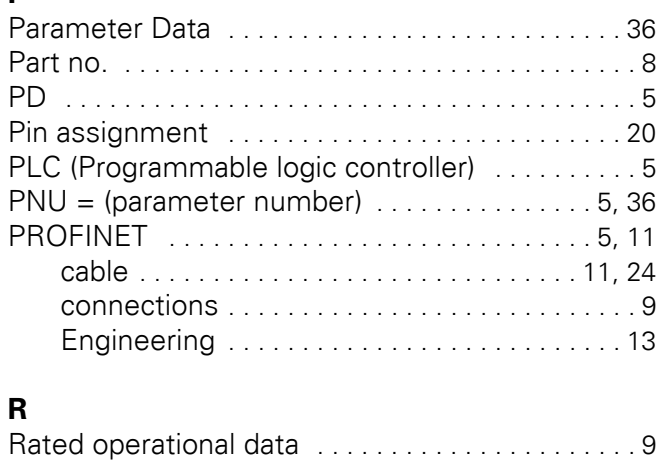

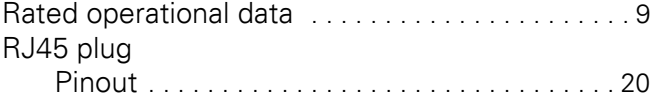

### **S**

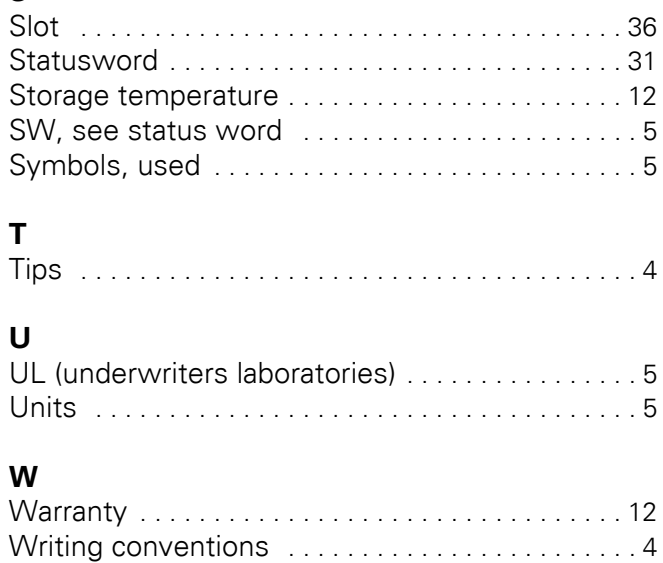